#### WICHTIGE INFORMATIONEN

#### TECHNISCHER KUNDENDIENST

Zum Wahrnehmen technischer Kundendienstleistungen wenden Sie sich bitte an Ihren Ag-Leader-Händler oder direkt an Ag Leader Technology.

Telefon: (515) 735-7000

E-Mail: support@agleader.com

### HAFTUNGSAUSSCHLUSS

Machen Sie sich gründlich mit ALLEN Anweisungen in dieser Anleitung vertraut, bevor Sie das System installieren oder bedienen. Halten Sie sich jederzeit an diese Anweisungen.

Beachten Sie insbesondere den Abschnitt mit Informationen zu Ihrer Sicherheit in dieser Anleitung, machen Sie sich mit zusätzlichen Sicherheitshinweisen in dieser Anleitung sowie in sämtlichen zusätzlichen Anleitungen vertraut.

Der Hersteller lehnt jegliche Haftung für Schäden und Verletzungen ab, die durch Nichteinhaltung von Anweisungen, Warn- und Sicherheitshinweise eintreten.

- 1. Das Produkt umfasst KEINE Systeme zum Umgehen/Umfahren von Hindernissen. Beim Einsatz des System muss sich grundsätzlich eine Person im Fahrersitz befinden, um Hindernissen wie Menschen, Tiere, Bäumen, Gräben, Gebäuden und dergleichen ausweichen zu können.
- 2. Die Geschwindigkeit des Fahrzeugs wird NICHT vom System gesteuert. Der Bediener muss die Fahrzeuggeschwindigkeit jederzeit manuell kontrollieren, dafür sorgen, dass sich das Fahrzeug mit einer sicheren Geschwindigkeit bewegt, nicht umkippt oder anderweitig außer Kontrolle gerät.
- 3. Das System übernimmt die Kontrolle über die Fahrzeuglenkung, wenn das System zum Testen, Kalibrieren, Abstimmen und zur automatischen Lenkung eingesetzt wird. Bei aktivem System können sich Steuerachsen, Raupen, Gelenke und Räder unvorhersehbar bewegen. Vergewissern Sie sich vor dem Anlassen des Fahrzeugs und vor Aktivierung des Systems, dass sich keine Personen und Hindernisse im Erfassungsbereich des Fahrzeugs befinden, damit es nicht zu Sachschäden und schweren Verletzungen, im schlimmsten Fall mit Todesfolge, kommen kann.
- 4. Beim Einsatz des Fahrzeugs auf öffentlichen Straßen und in öffentlichen Bereichen ist der Einsatz des Systems NICHT gestattet. Vergewissern Sie sich, dass das System ABGESCHALTET ist, bevor Sie öffentliche Straßen oder öffentliche Bereiche befahren.

#### SICHERHEITSHINWEISE

#### WARNHINWEISE

Systeminstallateur und -Hersteller lehnen jegliche Haftung für Schäden und Verletzungen ab, die durch Nichteinhaltung der folgenden Sicherheitsvorgaben entstehen:

- Als Fahrzeugbediener sind Sie allein für den sicheren Betrieb des Fahrzeugs verantwortlich.
- Das System wurde nicht dazu geschaffen, einen Fahrzeugbediener zu ersetzen.

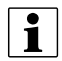

÷ HINWEIS: Vergewissern Sie sich nach der Installation des Systems, dass sämtliche Schrauben, Bolzen, Muttern und Kabelverbindungen fest sitzen. Überzeugen Sie sich davon, dass sämtliche Kabel und Schläuche ordentlich befestigt sind, damit nichts beschädigt wird. Falls Hydraulikleitungen oder -anschlüsse im Verlauf der Installation gelöst wurden, sorgen Sie dafür, dass diese wieder angeschlossen und angezogen werden, damit keine Hydraulikflüssigkeit austreten kann.

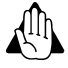

± WARNUNG: Lesen Sie die mitgelieferte Dokumentation, bevor Sie das System in einem Fahrzeug installieren oder bedienen, machen Sie sich gründlich mit sämtlichen potentiellen Gefahren vertraut, die mit dem Betrieb eines automatisch gelenkten Fahrzeugs einhergehen können.

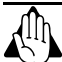

± WARNUNG: Damit es nicht zu Unfällen oder gar Todesfällen durch Überfahren kommt, verlassen Sie den Fahrzeugsitz niemals, solange das System aktiv ist.

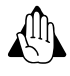

± WARNUNG: Damit es nicht zu Verletzungen oder gar Todesfällen durch Überfahren kommt, sorgen Sie grundsätzlich dafür, dass sich keine Personen und andere Hindernisse in der Nähe des Fahrzeugs befinden, bevor Sie das System starten, kalibrieren, abstimmen oder verwenden.

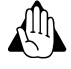

± WARNUNG: Damit es nicht zu versehentliche Aktivierung des Systems und Verlust über die Fahrzeugkontrolle kommt, schalten Sie das System grundsätzlich ab, bevor Sie Straßen befahren. Befahren Sie öffentliche Straßen und öffentliche Bereiche niemals, wenn das System aktiv ist.

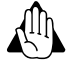

± WARNUNG: Sorgen Sie beim Installieren und Abnehmen der Antennenbaugruppe auf dem und vom Führerhaus für einen sicheren Stand auf der Plattform oder auf den Stufen, damit es nicht zu Stürzen kommt. Falls das Fahrzeug nicht über eine sichere Plattform verfügt, verwenden Sie eine Leiter zum sicheren Zugang zum Fahrzeugdach.

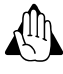

± WARNUNG: Damit es nicht zu Gefährdungen durch Stromschläge kommt, nehmen Sie die Antennen vom Fahrzeug ab, bevor Sie Durchfahrten nutzen oder niedrig hängende Stromleitungen unterqueren.

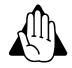

± WARNUNG: Gefahr durch Flüssigkeiten unter Hochdruck – Falls zur Installation Arbeiten am Hydrauliksystem des Fahrzeugs erforderlich sind, machen Sie sich gründlich mit den Hinweisen zur Hydraulik in der Fahrzeuganleitung vertraut, bevor Sie mit der Installation beginnen. Tragen Sie bei Wartungsarbeiten am Hydrauliksystem grundsätzlich Hand- und Augenschutz. Bauen Sie den Druck im Hydrauliksystem ab, bevor Sie Arbeiten am Hydrauliksystem vornehmen.

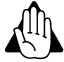

± WARNUNG: Falls ein Radwinkelsensor zur Installation zählt, stoppen Sie das Fahrzeug grundsätzlich vollständig, wenn Sie Installations- oder Prüfarbeiten rund um Radwinkelsensoren ausführen, Radwinkelsensoren oder Stangenlängen anpassen. Die Lenkungsmechanik kann sich plötzlich bewegen, schwere bis tödliche Verletzungen verursachen.

Zum System zählen ein Lenkungssteuerungsmodul (SCM), SCM-Strom- und -Signalkabel sowie eine Bedienungsanleitung.

## System

Das System ist ein hochpräziser Fahrzeugschnittstellencontroller, der das Display mit zusätzlichen Funktionen und Merkmalen ergänzt. Das System ist auch in der Lage, Wegführungsdaten vom Display zu übernehmen, die Fahrzeuglenkung zu steuern und das Display mit AutoSteer-Funktionalität (automatische Lenkung) zu ergänzen.

In dieser Bedienungsanleitung finden Sie Informationen zum Einrichten, Konfigurieren und Verwalten unterschiedlicher Einstellungen des Systems. Lesen Sie in dieser Anleitung nach, wenn Sie nach Anweisungen rund um das System suchen. Informationen zum Einrichten von Feldern, Betrieben, Wegführungsmustern und anderen Display-relevanten Funktionen finden Sie in der separaten Display-Bedienungsanleitung.

Das System kann an den meisten landwirtschaftlichen Fahrzeugen unterschiedlicher Hersteller und Modelle installiert werden. In dieser Anleitung finden Sie grundlegende Informationen zur Funktionsweise und Installation der Komponenten. Die mit dem Fahrzeuginstallationsset gelieferte Installationsanleitung liefert Ihnen weitere Details zur vollständigen Installation des Systems. Diese Anleitung bietet Informationen zu den Bildschirmen des Systems und deren Bedienung.

Das System wurde zur Zusammenarbeit mit unterschiedlichen Display-Optionen ausgelegt. Spezifische Anweisungen zum Verbinden der Systemkomponenten mit dem Display erhalten Sie in der Display-Bedienungsanleitung oder von Ihrem AutoSteer-Händler. Erläuterungen und Bedienungshinweise zu den unterschiedlichen Bildschirmen, die das bietet, finden Sie in der Display-Bedienungsanleitung.

## **Installation**

In diesem Abschnitt finden Sie einen Überblick über die Vorgaben, derer es zum Abschluss der Systeminstallation bedarf. Zum besseren Verständnis der gesamten Installation befasst sich dieser Abschnitt auch mit Teilen und Sets, die nicht im Lieferumfang dieses Fahrzeuginstallationssets enthalten sind. Die Systeminstallation lässt sich in fünf Unterkategorien

aufschlüsseln, die zur vollständigen Installation erforderlich sind. Vier Unterkategorien sind zwingend erforderlich, die letzte Unterkategorie besteht aus einer Liste mit Zubehör, das zusätzliche Funktionen und Möglichkeiten erschließt.

- 1. Display-Set
- 2. Lenkungssteuerungsmodul-Set
- 3. Fahrzeuginstallationsset
- 4. Zubehörset

### Display-Set

Das System ist mit mehreren Display-Optionen kompatibel. Displays können als separate Komponenten bestellt und erworben werden, werden mit eigenen Installations- und Bedienungshinweisen begleitet. Die Display-Bedienungsanleitung zeigt, wie Display und Displayverkabelung am Fahrzeug installiert und mit der Systemverkabelung verbunden werden.

**ETHERNET ZU DISPLAY** – M12-Verbinder, der mit dem Ethernet-Port am Display verbunden wird und für Kommunikation zwischen Display und Steuergerät sorgt.

**EINSCHALTAKTIVIERUNG** – Wird mit dem SCM-Kabelbaum verbunden, der die Stromversorgung des Systems bereitstellt. Wenn dieses Signal abgeschaltet wird, schaltet sich auch das System ab.

**DAUERSPANNUNG** – Stromquelle, die das System dauerhaft und unterbrechungsfrei mit 12 V Wechselspannung versorgt. Die Stromquelle sollte nicht an eine Stromversorgung angeschlossen werden, die über die Zündung des Fahrzeugs geschaltet wird. Mehr dazu finden Sie in der Display-Bedienungsanleitung.

### Lenkungssteuerungsmodul-Set

Das SCM kommuniziert per Ethernet-Kabel (Netzwerkkabel) mit dem Display. Dieses Kabel verbindet SCM und Display direkt miteinander.

- A Ethernet-Verbindung
- B SCM-Stromversorgungs- und -Signalverbindung
- C Fahrzeugschnittstellenkabel (bei Bedarf, je nach Installation)

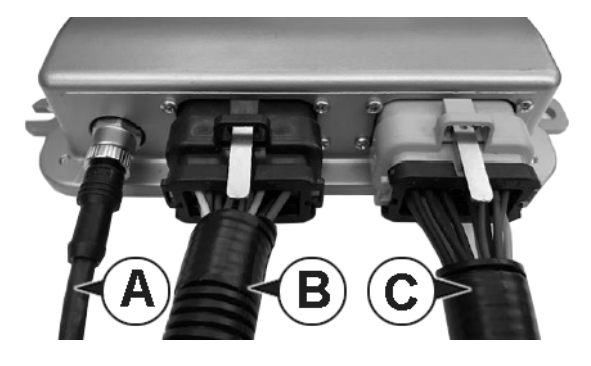

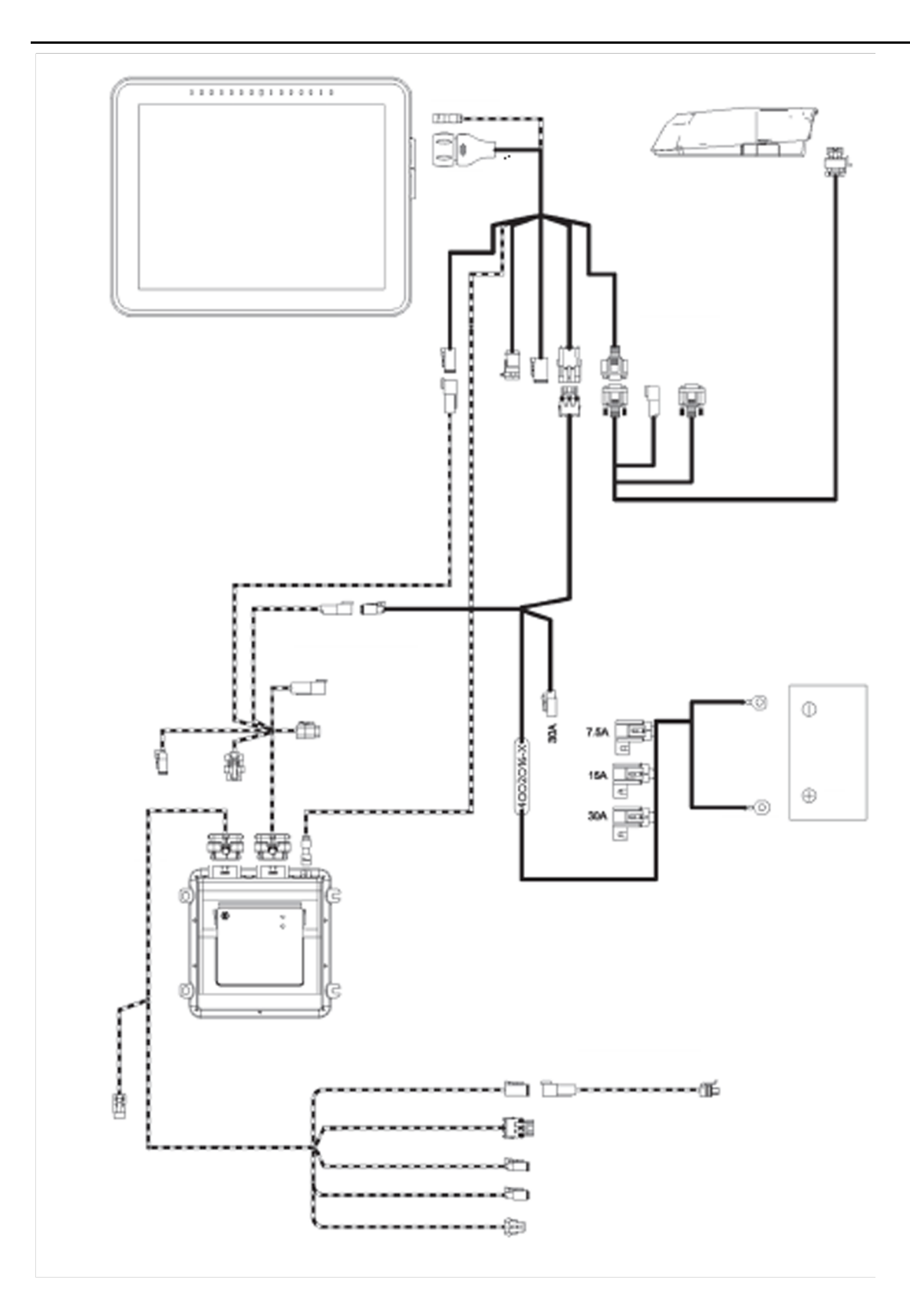

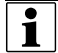

 $\frac{•}{•}$  HINWEIS: Zum Systemset zählen ein Lenkungssteuerungsmodul (SCM), Hauptkabelbaum und Bedienungsanleitung.

HINWEIS: Teilenummern erfahren Sie von Ihrem Händler.

## Fahrzeuginstallationsset

Das System wurde so entwickelt, dass es mit möglichst vielen Fahrzeugherstellern und -modellen der derzeitigen Landwirtschaftsbranche kompatibel ist. Das System ist markenneutral, lässt sich an Fahrzeugen zahlreicher Hersteller installieren – darunter AGCO, Ag Chem, Case, Challenger, Fendt, John Deere, New Holland, Massey Ferguson und viele weitere. Das System kann auch an vielen unterschiedlichen Plattformen installiert werden, zu denen Gelenkschlepper, Mähdrescher, MFWD und gängige Frontachsentraktoren, Sprüher, Spritzen, Schwadmäher, Raupentraktoren und viele weitere Fahrzeuge zählen. Bei sämtlichen Fahrzeugen wird unabhängig von Hersteller und Modell dieselbe Bedienoberfläche eingesetzt. So müssen sich Fahrer nur einmal mit dem System vertraut machen, auch wenn dies mit unterschiedlichen Fahrzeugtypen eingesetzt wird. Um Installationsarbeiten einfach und zuverlässig zu gestalten, wurden viele fahrzeugspezifische Installationssets bereits an bestimmte Hersteller und Modelle angepasst. Diese Sets sind für Fahrzeuge erhältlich, die bereits ab Werk mit einem Lenkungssystem (z. B. Steer Ready, CAN Bus oder ISO Ready) ausgestattet wurden, auch für Fahrzeuge, bei denen zunächst ein vollständiges Lenkungssystem installiert werden muss. Auch wenn kein fahrzeugspezifisches Set erhältlich ist, können gut geschulte Installateure ein generisches Installationsset zum Verbinden von System und Fahrzeug verwenden. Exakte Hinweise zu Fahrzeuginstallationssets werden mit den Installationssets geliefert. Beachten Sie diese Hinweise beim Installieren eines Fahrzeugsets.

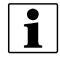

÷ HINWEIS: Unsere Liste mit unterstützten fahrzeugspezifischen Sets wird ständig ausgebaut. Ihr Ag-Leader-Händler hält eine aktuelle Liste mit fahrzeugspezifischen Installationssets für Sie bereit, der Sie entnehmen können, ob es bereits ein Set für ein bestimmtes Fahrzeug gibt.

### Zubehörset

In der Installationsanleitung finden Sie sämtliches Zubehör für Lenkungscontroller.

## System von Fahrzeug zu Fahrzeug übertragen

Das System wurde so gestaltet, dass es sich einfach von einem Fahrzeug zum nächsten übertragen lässt. Spezifische Fahrzeugsets sind erhältlich, die an sämtlichen Fahrzeugen installiert werden können. So müssen lediglich Display, GPS-Antenne und Steuergerät von einem Fahrzeug zum nächsten übertragen werden. Bei jedem Fahrzeug, dessen System zum Einsatz mit einem anderen Fahrzeug vorgesehen ist, sollten Display-Kabelbaum, Kabelbäume zu Stromversorgung und Fahrzeugkabelbäume bereits vorinstalliert werden. Ihr Ag-Leader-Händler informiert Sie gerne über Erwerb und Installation zusätzlicher fahrzeugspezifischer Sets. Die Anweisungen zum Fahrzeugset informieren Sie darüber, wie das System von einem Fahrzeug zum nächsten übertragen werden kann.

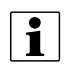

■ HINWEIS: Lesen Sie in der Anleitung zu von Kunden zur Verfügung gestellten GPS-Empfängern und -Antennen nach, wie diese Komponenten am besten uminstalliert werden.

## AutoSteer-Einrichtungsbildschirm aufrufen

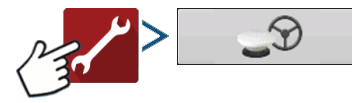

- 1. Wählen Sie SteerCommand-Z2- /SteadySteer-Lenkung im Lenkung-Auswahlmenü.
- 2. Der Haftungsausschluss erscheint. Drücken Sie zum Annehmen auf die grüne Häkchen-Schaltfläche.
- 3. Drücken Sie zu Beginn auf die Einrichtung-Schaltfläche (Schraubenschlüssel) im GPS/Wegführung-Einrichtungsbildschirm.

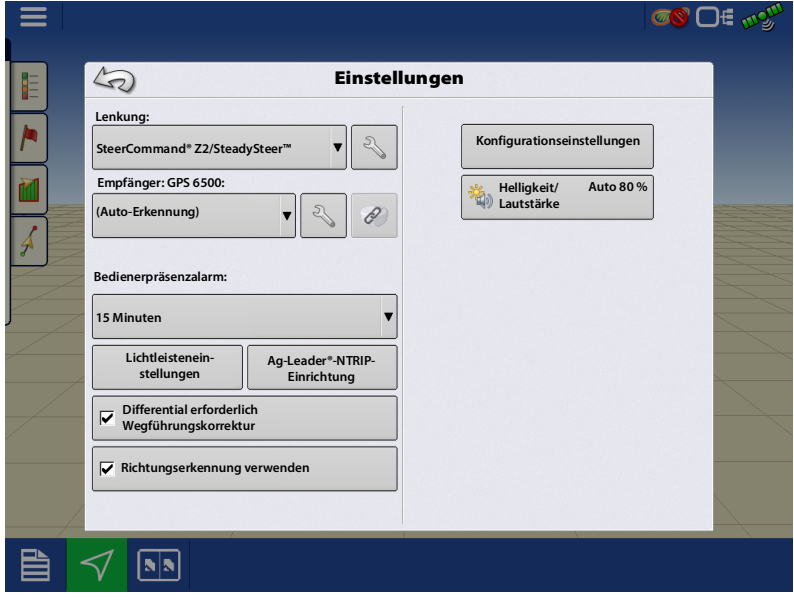

### SteadySteer-Lenkungsspiel

Im SteadySteer-Lenkung-Menü gibt es eine spezielle Einstellung namens Lenkungsspiel. Mit dieser Einstellung können Sie festlegen, wie viel Spiel das Lenkrad haben soll, bevor sich die Räder bewegen.

## Einrichtung-Register

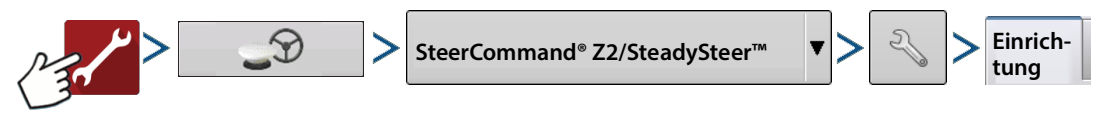

Fahrzeugoffsets – Zum Bearbeiten von Fahrzeugoffsets und SCM-Position (Antenne, Kupplung und Achsstand). Ermöglicht auch das Senden der SCM-Position.

**Profile verwalten** – Zum Anzeigen und Verwalten von SCM-Lenkungsprofilen. Siehe [Profile verwalten auf Seite 8](#page-7-0).

**Vollkalibrierung** – Zum Starten der vollständigen Kalibrierung. Siehe [SteadySteer-](#page-9-0)[Vollkalibrierung auf Seite 10](#page-9-0) und [Z2-Auto-Steer-](#page-13-0)[Vollkalibrierung auf Seite 14.](#page-13-0)

**Serieller NMEA-Ausgang** – Zum Exportieren von NMEA-Meldungen vom SCM zu Drittanbieterdisplays. Siehe [Serieller NMEA-](#page-7-1)[Ausgang auf Seite 8.](#page-7-1)

**Fernschalter** – Ermöglicht externes Einschalten/Ausschalten per externem Schalter, zum Beispiel Fußpedal oder AutoSteer-Momentschalter (Taster). Muss bei der Verwendung von CAN/ISO-Profilen aktiviert werden.

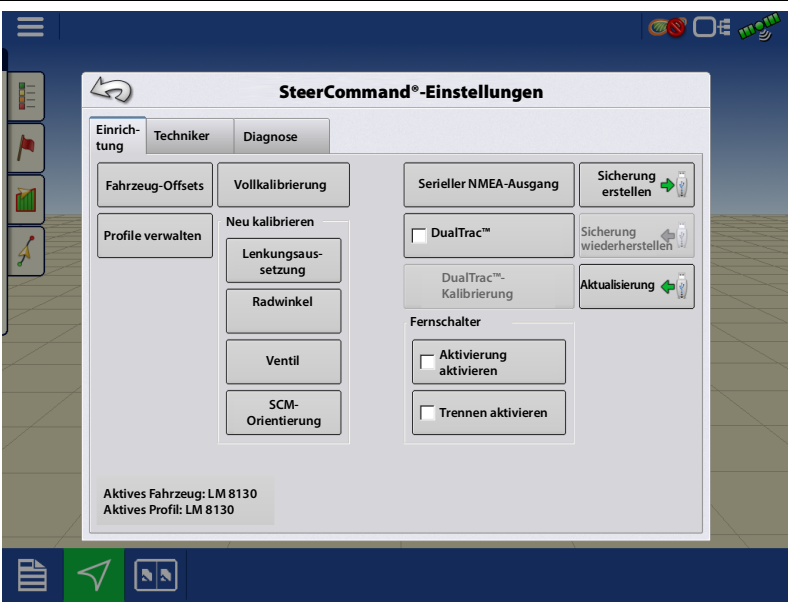

**Sicherung erstellen** – Exportiert eine Sicherung des SCM zu einem mit dem Display verbundenen USB-Datenträger. (LBK3-Datei)

**Sicherung wiederherstellen** – Importiert eine Sicherung des SCM von einem mit dem Display verbundenen USB-Datenträger. (LBK3-Datei)

**Aktualisierung** – Zur SCM-Aktualisierung über eine FW3-Datei. Siehe [SCM-Firmware aktualisieren auf Seite 9](#page-8-0).

### Fahrzeug-Offsets

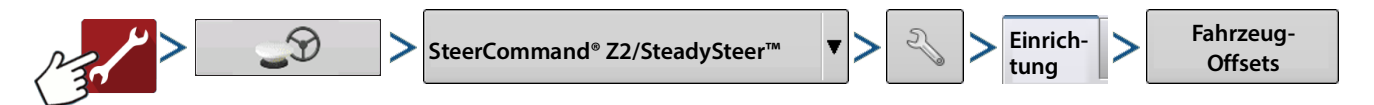

Positionsangabe zum Anpassen von Antennen-, Kupplungs- und Achsstand-Offsets gemäß des verwendeten Lenkungsprofils. Änderungen dieser Werte bewirken auch Änderungen der Konfiguration.

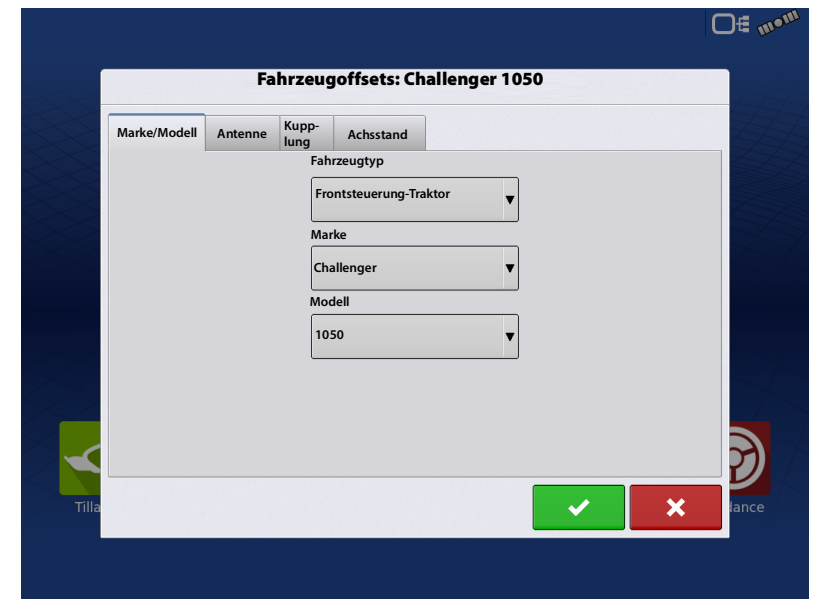

#### <span id="page-7-0"></span>Profile verwalten

• Zum Abrufen, Bearbeiten, Löschen und Kopieren von im SCM gespeicherten Lenkungsprofilen.

**Lenkungsprofile** – Die Liste auf der linken Seite zeigt sämtliche Lenkungsprofile des SCM. Zum Anzeigen von Fahrzeugprofildaten (Daten, die nichts mit dem Lenkungsprofile zu tun haben), markieren Sie das gewünschte Profil (färbt sich blau). Das aktive Profil wird mit einem blauen Pfeil angezeigt.

**Aktiv schalten** – Zur Auswahl, welches Profil aktiv geschaltet und verwendet werden soll. Das aktive Profil wird mit einem blauen Pfeil gekennzeichnet. Dies schaltet das derzeit ausgewählte Profil aktiv und wendet dies auf das im Arbeitsbildschirm ausgewählte Fahrzeug an.

**Kopieren** – Legt eine Kopie eines aktiven oder inaktiven Profils an. Dabei werden sämtliche Einstellungen des vorhandenen Profils kopiert.

• Wenn unterschiedliche Bediener unterschiedliche Abstimmungsvoreinstellun-

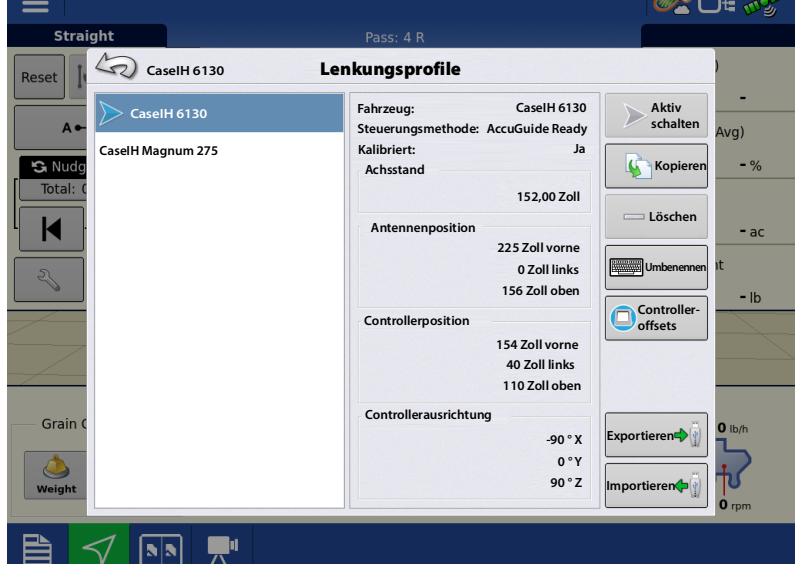

gen bevorzugen, können diese Profile kopieren und nach Wunsch anpassen. So kann später ganz einfach nach Wunsch zwischen unterschiedlichen Profilen gewechselt werden.

- Mehrere Fahrzeuge werden für dasselbe physische Fahrzeug erzeugt, zum Beispiel Selbstfahrerspritzen mit unterschiedlicher Auslegerbreite.
- Nach dem Kopieren werden Profile vollständig voneinander getrennt. Kalibrierungen werden beim Kopieren übernommen, müssen anschließend aber separat für jedes Profil wiederholt werden.

**Löschen** – Zum Löschen eines SCM-Lenkungsprofils. Gelöschte Daten können nicht wiederhergestellt werden.

**Umbenennen** – Zum Umbenennen von Profilen, damit diese einfacher voneinander unterschieden werden können.

**Controlleroffsets** – Ermöglicht Anwendern das Bearbeiten von SCM-Installationsmaßen ab Mittellinie der Maschine.

**Exportieren** – Zum Exportieren eines ausgewählten Lenkungsprofils (AGSTEER-Datei).

**Importieren** – Zum Importieren einer AGSTEER-Datei in ein Lenkungsprofil.

#### <span id="page-7-1"></span>Serieller NMEA-Ausgang

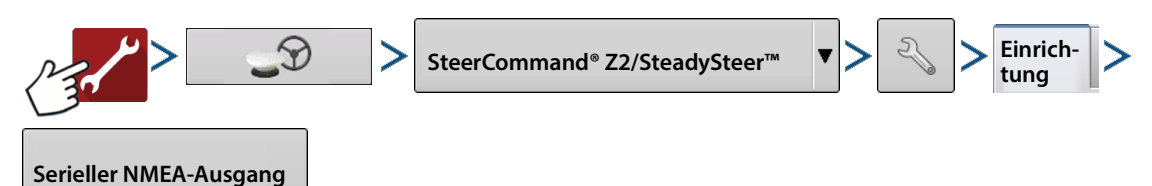

Über den seriellen Port können Sie Baudrate und NMEA-Meldungen vom SCM exportieren.

NMEA-Meldungen:

- Geländekorrektur (für das "Gelände" direkt unter der Antenne)
- Unabhängig pro Profil gespeichert
- Standardeinstellung bei neuen Profilen: alle NMEA-Meldungen aus

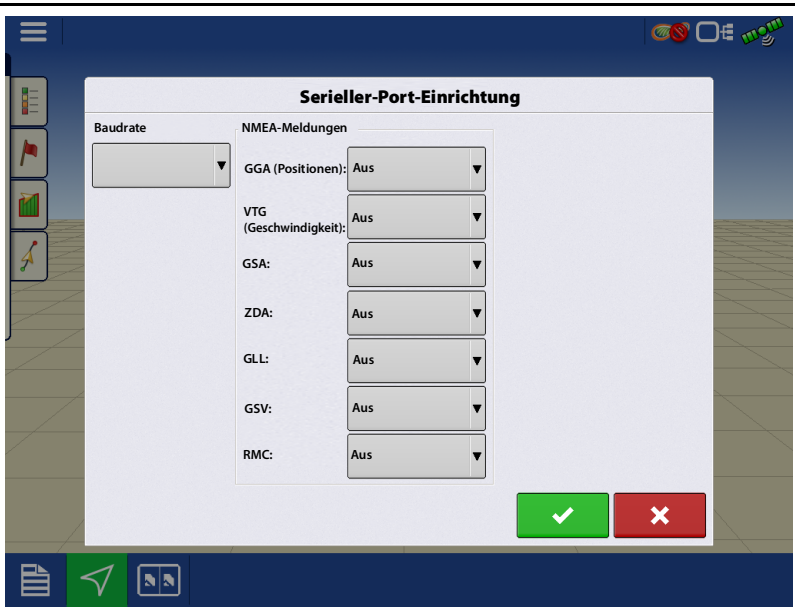

### <span id="page-8-0"></span>SCM-Firmware aktualisieren

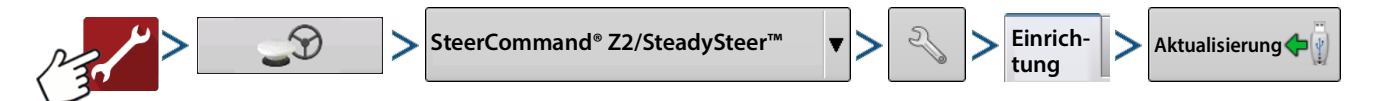

Das SCM ist mit einer Firmware ausgestattet, die getrennt von der Display-Firmware aktualisiert wird. Sie finden eine Aktualisieren-Schaltfläche im Einrichtung-Register des Lenkung-Menüs. Wenn Sie diese Schaltfläche betätigen, werden Sie zur Auswahl der aktuellsten Firmware aufgefordert.

#### **Dateiauswahl**

• Wählen Sie die Datei durch Auswahl des Ordners oder des Plus-Symbols; der Dateiname färbt sich blau.

> - Firmware-Dateien müssen im FW3-Format vorliegen

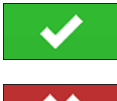

Aktualisierung starten

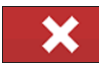

- Aktualisierung abbrechen

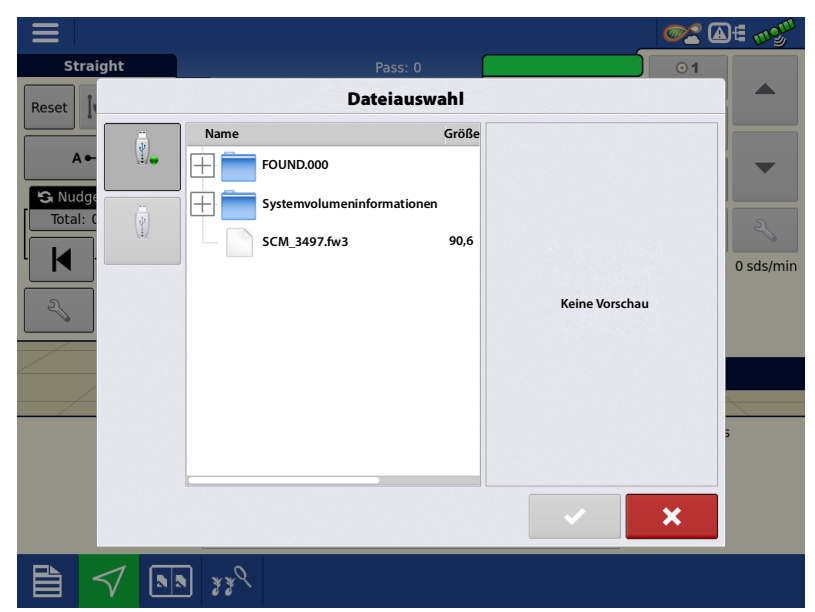

### <span id="page-9-0"></span>SteadySteer-Vollkalibrierung

Wählen Sie die SteadySteer-Steuermethode beim MDU-Einsatz.

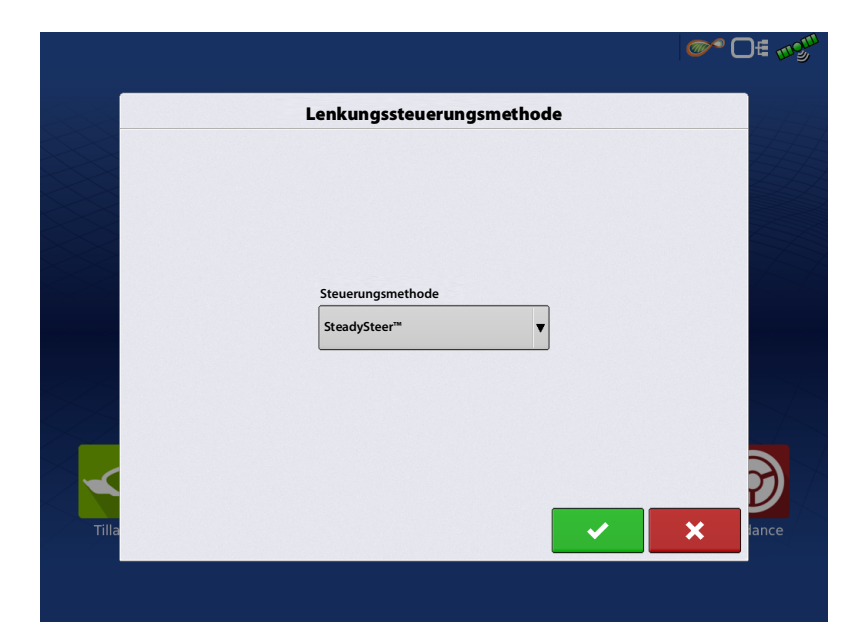

Zum Einstellen der gewünschten Aussetzungsempfindlichkeit. Wenn eine schwerere Aussetzung eingestellt wird, lässt sich das Lenkrad schwerer drehen; dabei ist auch die Aussetzung deutlicher spürbar. Bei geringerer Aussetzungsempfindlichkeit lässt sich das Lenkrad leichter drehen.

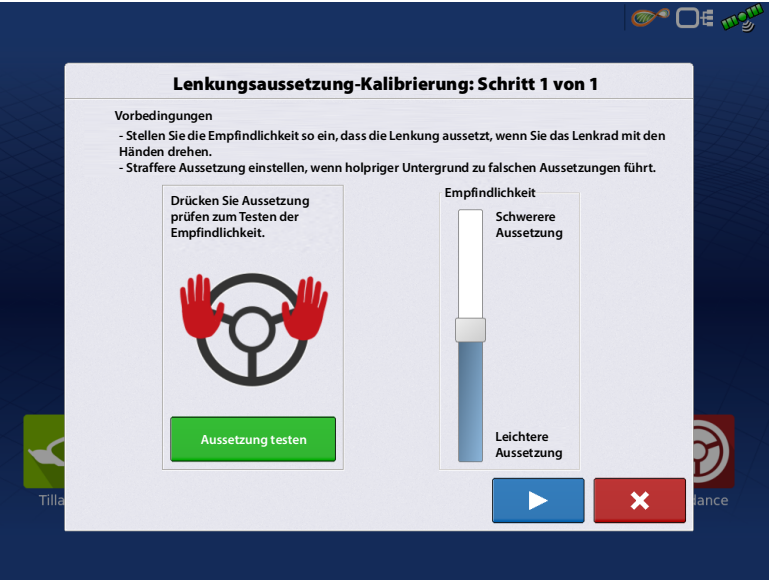

Nach einem Druck auf Aussetzung testen kann die Aussetzungsempfindlichkeit eingestellt werden.

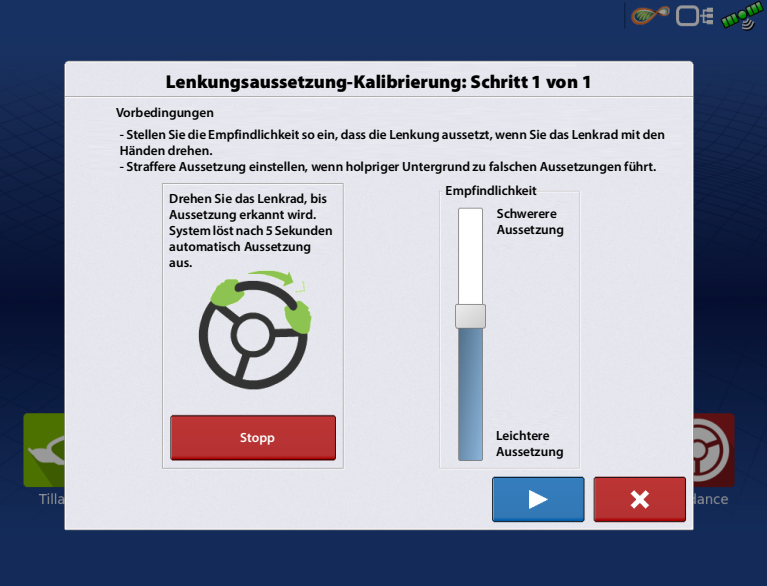

Bei der Kalibrierung werden die SteadySteer-Zahlen angezeigt.

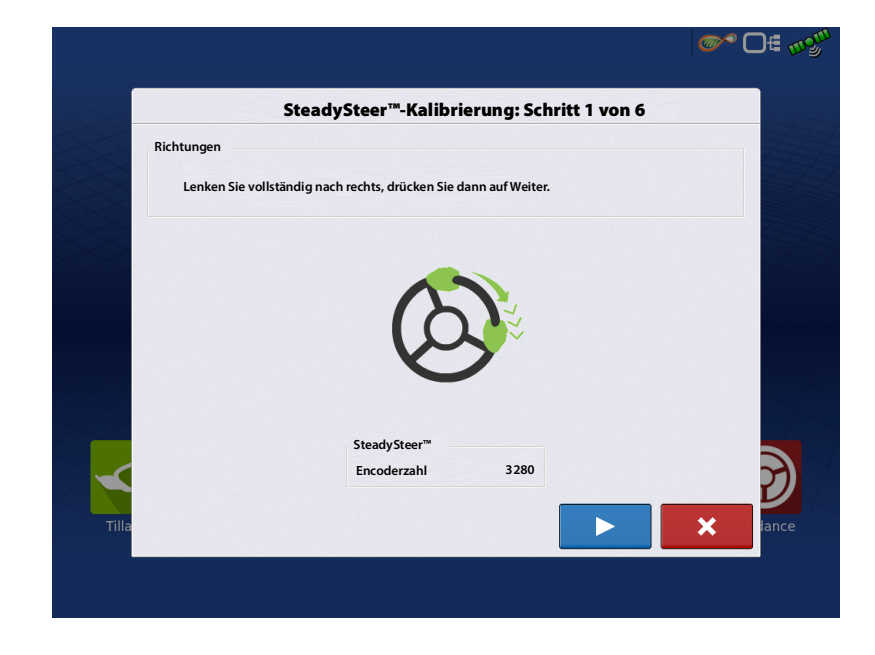

Die Zahlen erscheinen, wenn das Lenkrad nach links und rechts gedreht wird.

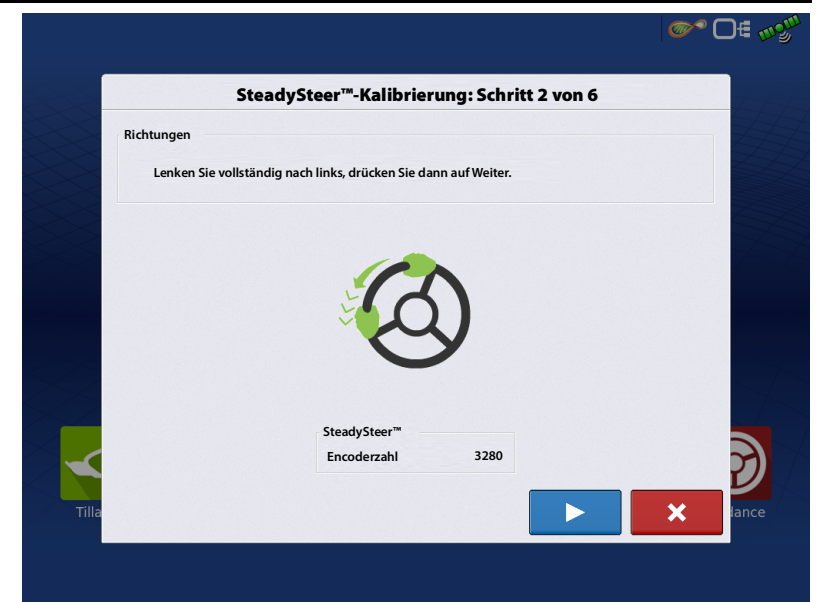

Fahren Sie zum Herausfinden der Orientierung manuell im Kreis.

®®O€ wo<sup>nt</sup>

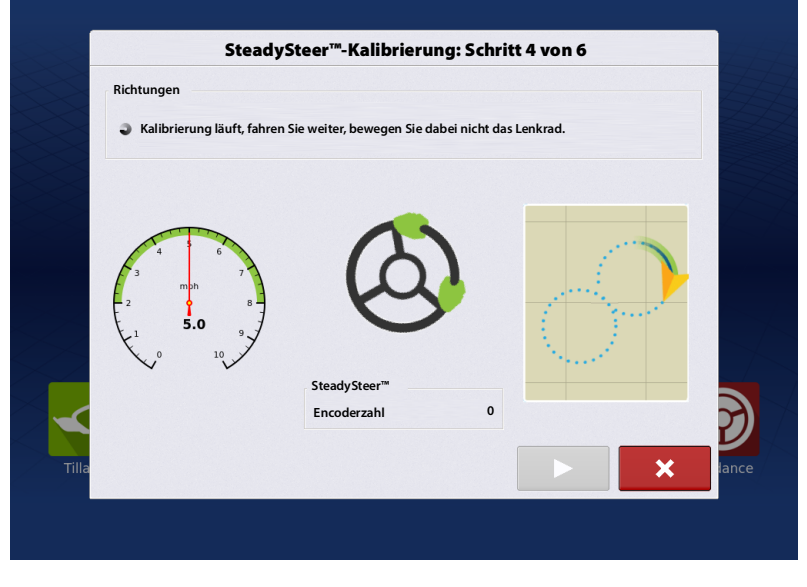

Fahren Sie manuell einen Kreis nach links.

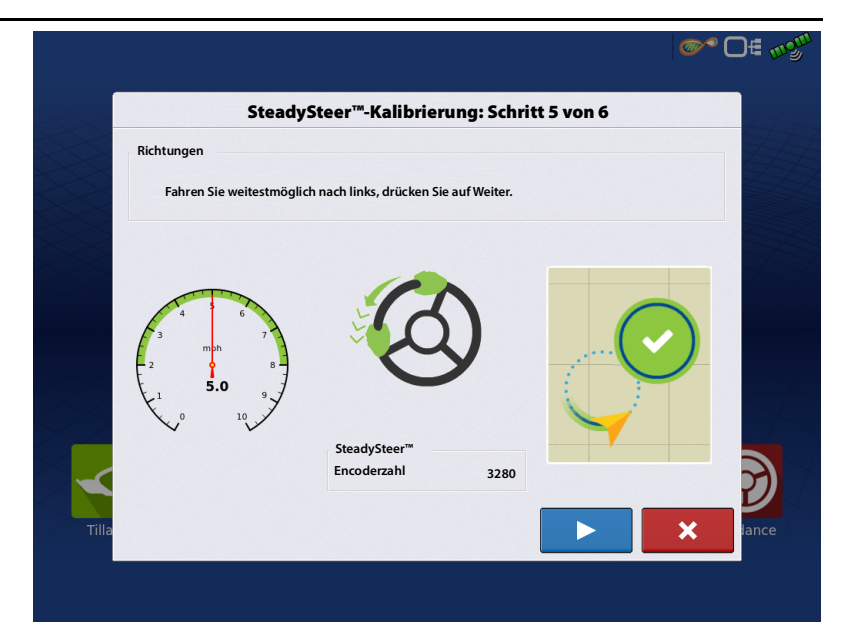

Sie werden aufgefordert, weiterzufahren, bis die Kalibrierung abgeschlossen ist.

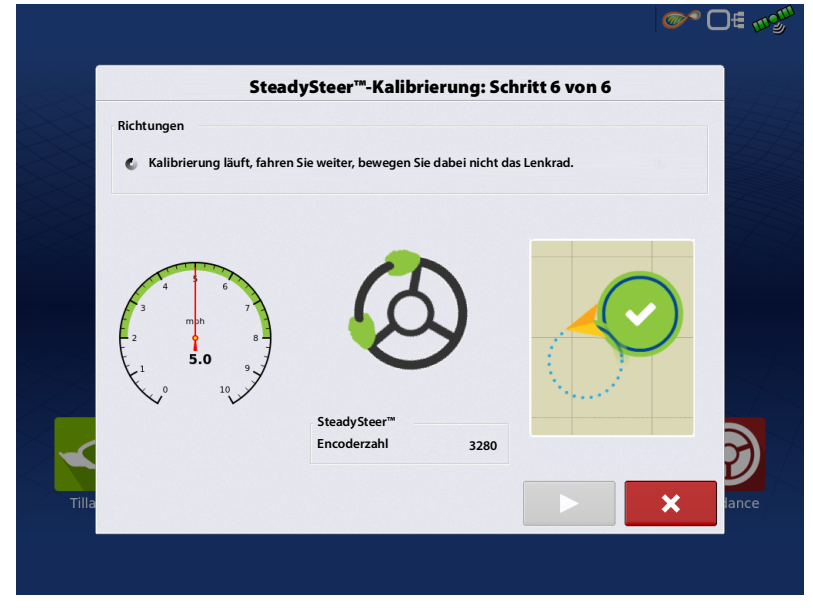

Zum Abschluss der Kalibrierung fahren Sie manuell einen weiten Kreis nach rechts.

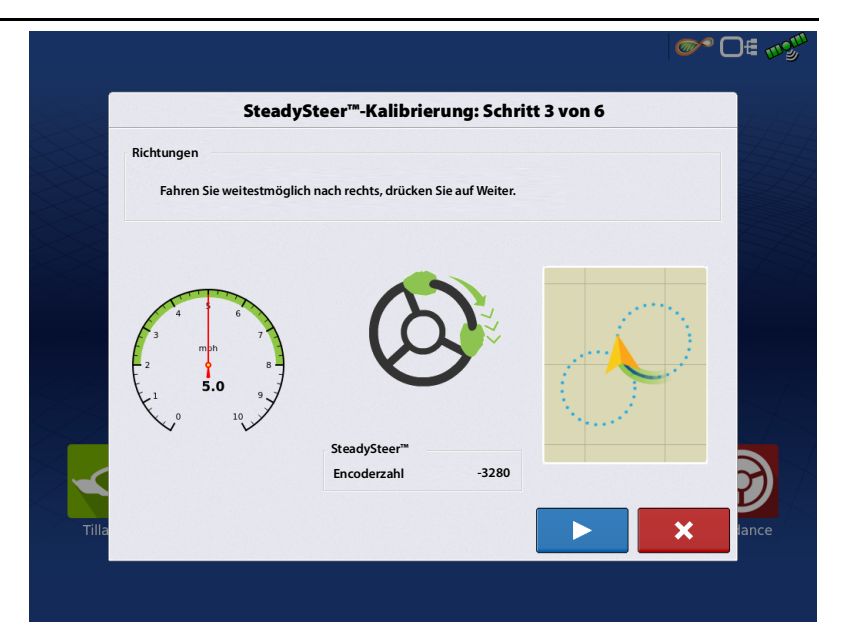

### <span id="page-13-0"></span>Z2-Auto-Steer-Vollkalibrierung

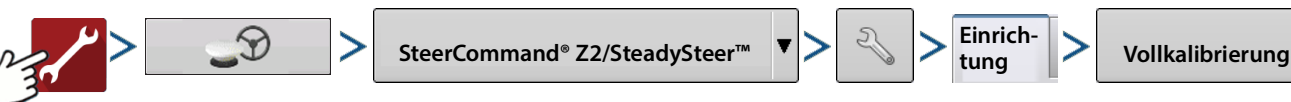

#### **Fahrzeugtyp wählen**

- Undefiniert kein gültiger Typ zum Abschluss des Schrittes
- Frontsteuerung-Traktor
- Gelenktraktor
- Raupentraktor
- Erntegerät
- Sprüher

Die Liste kann auch andere Fahrzeugtypen enthalten.

Falls das gewünschte Fahrzeug nicht darunter ist, wählen Sie eine ähnliche Maschine oder die Option Generisch.

Nach der Auswahl können Sie Hersteller und Modell des Fahrzeugs wählen.

Drücken Sie zum Fortfahren.

#### **Steuerungsmethode wählen**

- SteadySteer
- Integriert

-Standardhydraulik

- CAN
- Fahrzeugspezifische Steuerungsmethoden

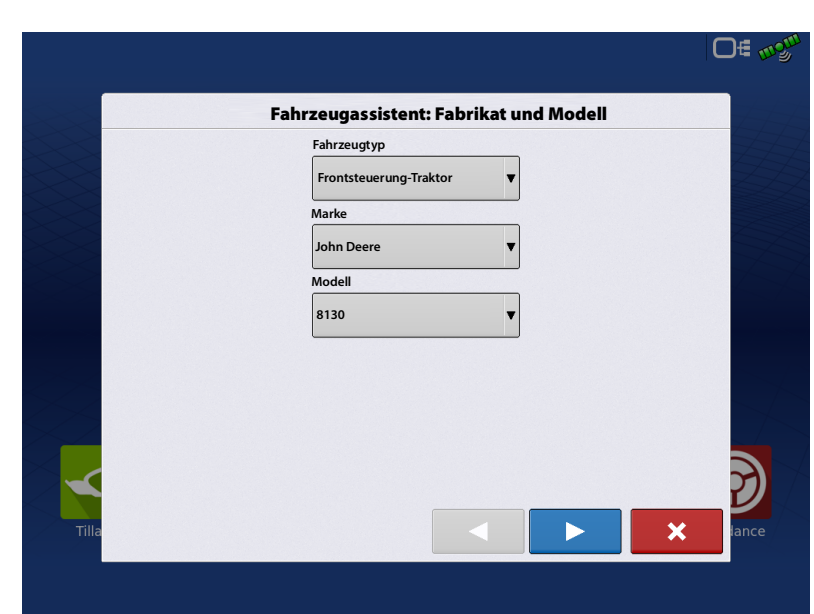

#### **Warnmeldung erscheint**

Informiert Sie darüber, was bei der Kalibrierung geschieht.

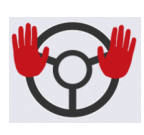

Dieses Symbol zeigt an, dass Sie die Hände vom Lenkrad nehmen sollen, da das Lenkungssystem die Lenkung bei der Kalibrierung übernimmt.

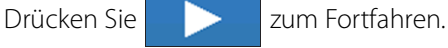

Lenkungsaussetzung-Kalibrierung

3. Aussetzungssensorerkennung

abgeschlossen

1. Das System ermittelt den Wert, wenn sich das Lenkrad nicht bewegt.

Das Lenkrad wird NICHT vom System gedreht. Das System ermittelt einen Basiswert des nicht bewegten Lenkrades.

2. Beim nächsten Schritt (nicht gezeigt) bittet das System den Bediener, das Rad zu bewegen.

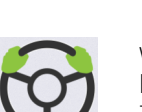

Weist den Bediener an, das Fahrzeug zum Kalibrieren manuell zu lenken.

Drücken Sie zum Fortfahren.

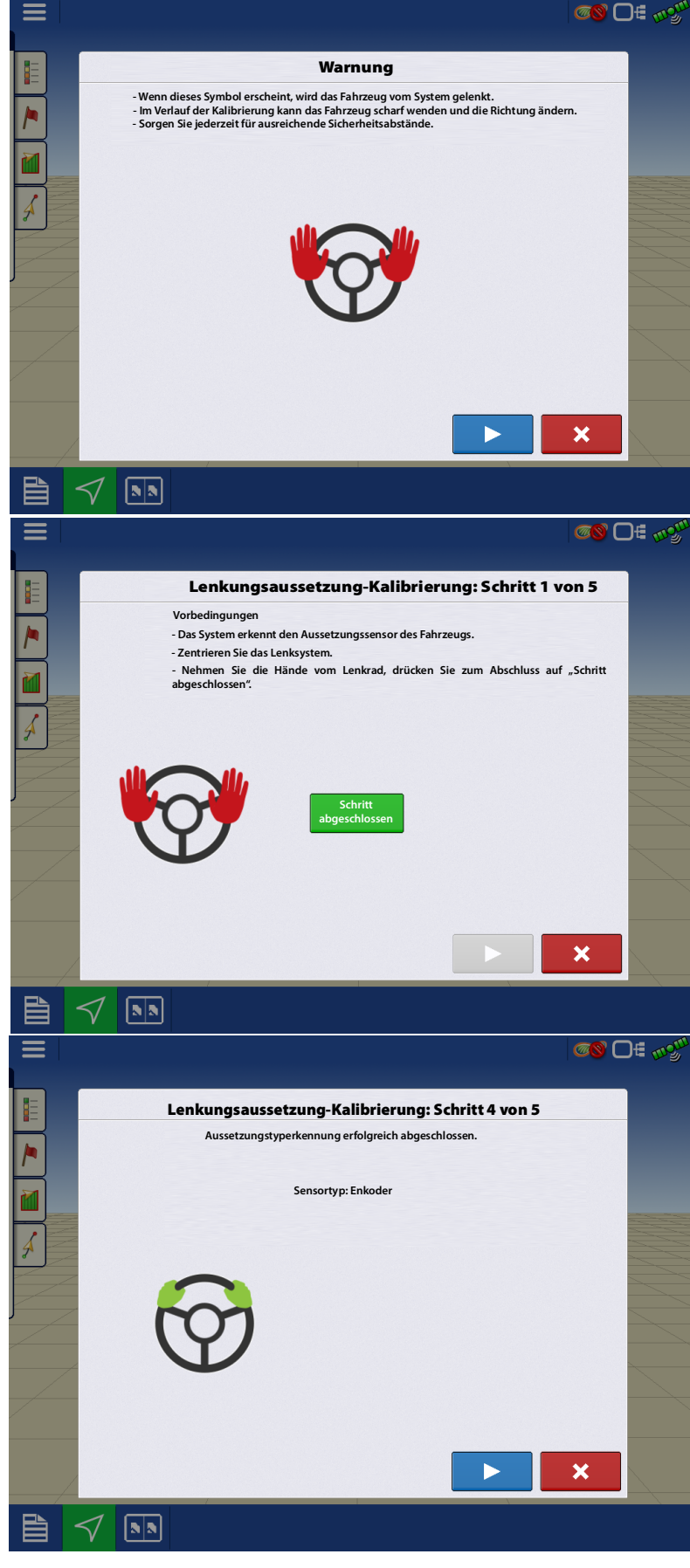

#### Aussetzung anpassen – Schwellenwert festlegen

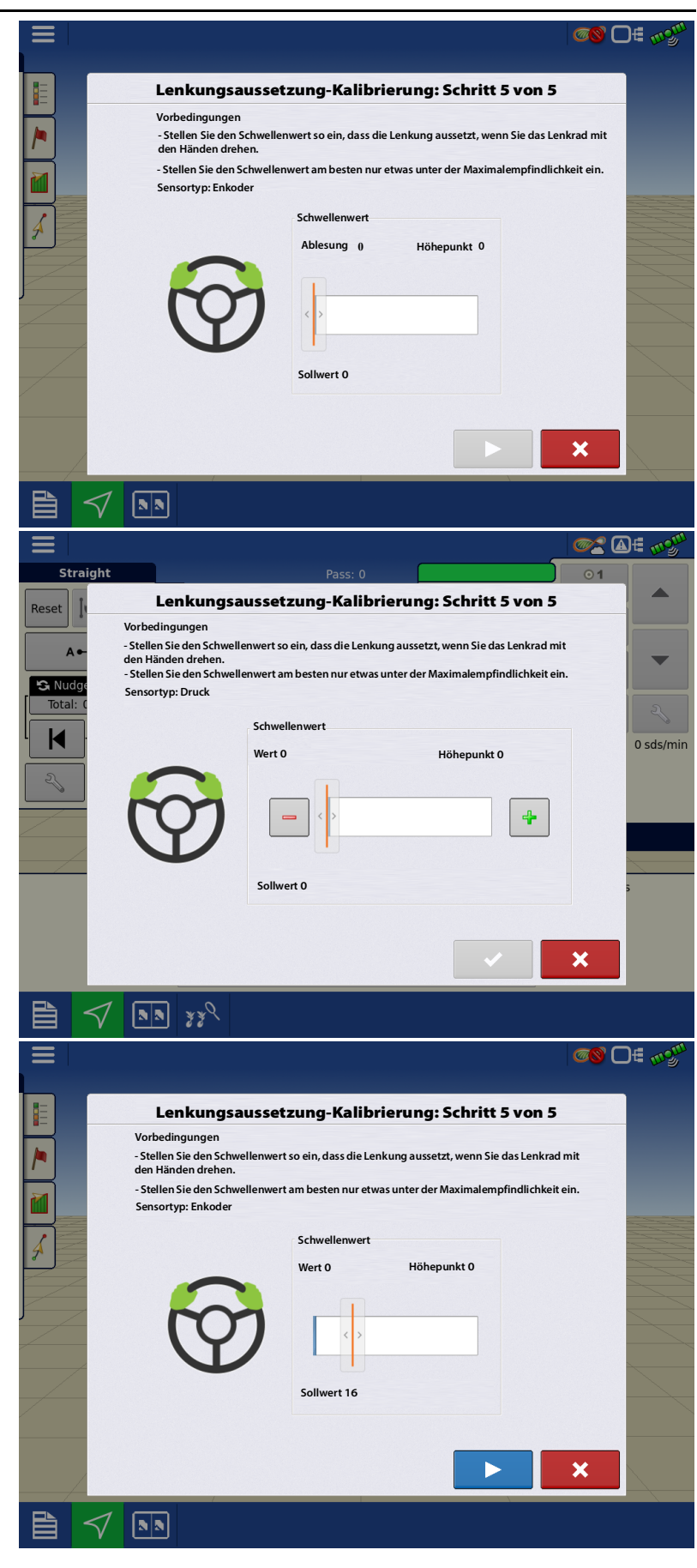

Erstellen Sie die Aussetzung mit dem Schieber ein.

Drehen Sie das Lenkrad; Sie hören ein Tonsignal, wenn die Aussetzung aktiv wird.

Drehen Sie das Lenkrad von Hand, wählen Sie ein Einstellung knapp unter dem Höhepunkt.

Wenn ein annehmbarer Schwellenwert festgelegt wurde, drücken Sie auf den Weiter-Pfeil.

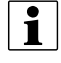

**index** HINWEIS: Kann auch später angepasst werden.

Drücken Sie zum Fortfahren.

Aussetzungsempfindlichkeit kalibriert.

#### **Radwinkelkalibrierung**

Bei Raupenfahrzeugen nicht erforderlich

1. Fahren Sie manuell innerhalb der Geschwindigkeitsgrenzen geradeaus.

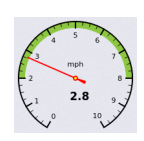

Grün angezeigte Geschwindigkeitsbereich eingehalten werden. Über- und Unterschreiten führt dazu, dass die Kalibrierung gestoppt und angehalten wird. Zum Fortsetzen der Kalibrierung müssen Sie das Fahrzeug wieder in den zulässigen Geschwindigkeitsbereich bringen.

Zur SCM-Kalibrierung muss der in

Die automatische Kalibrierung übernimmt die Kontrolle über die Lenkung.

• Das System fährt eine voll eingeschlagene Rechts- und Linkskurve zum Ermitteln des minimalen Wendekreises.

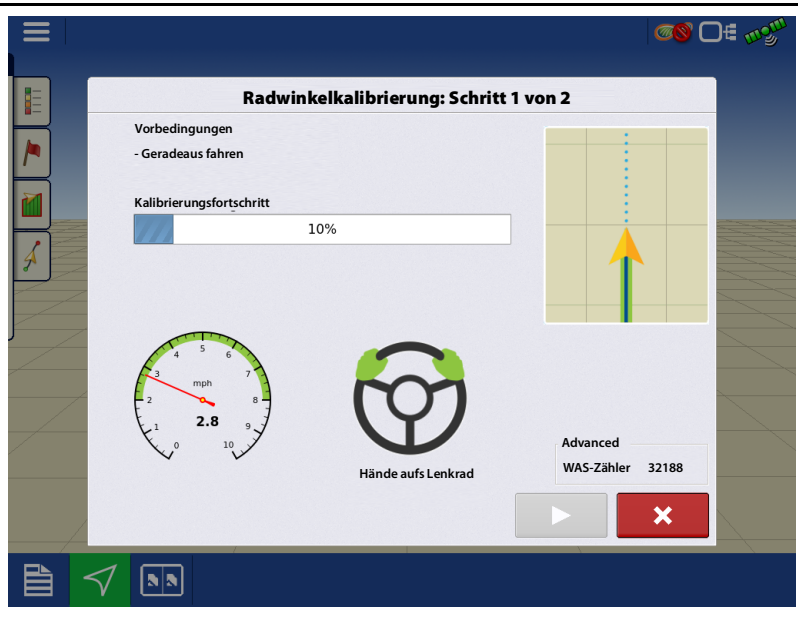

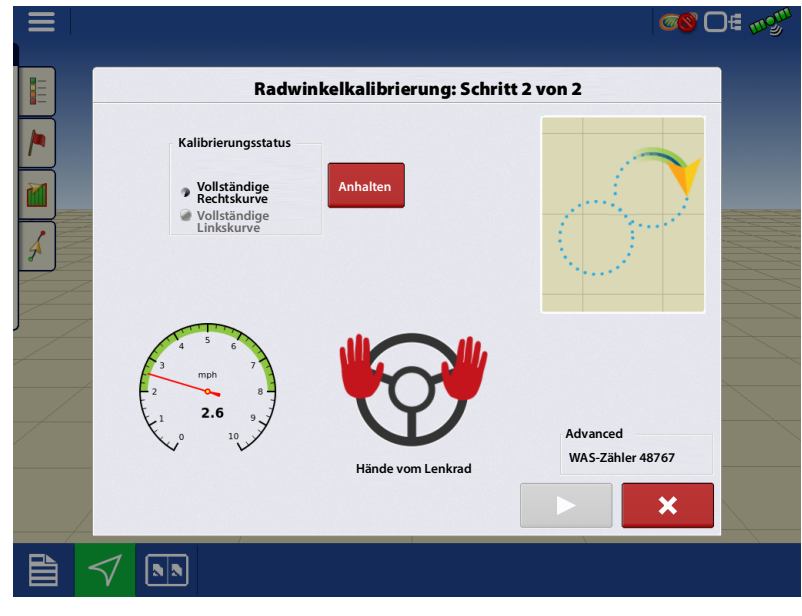

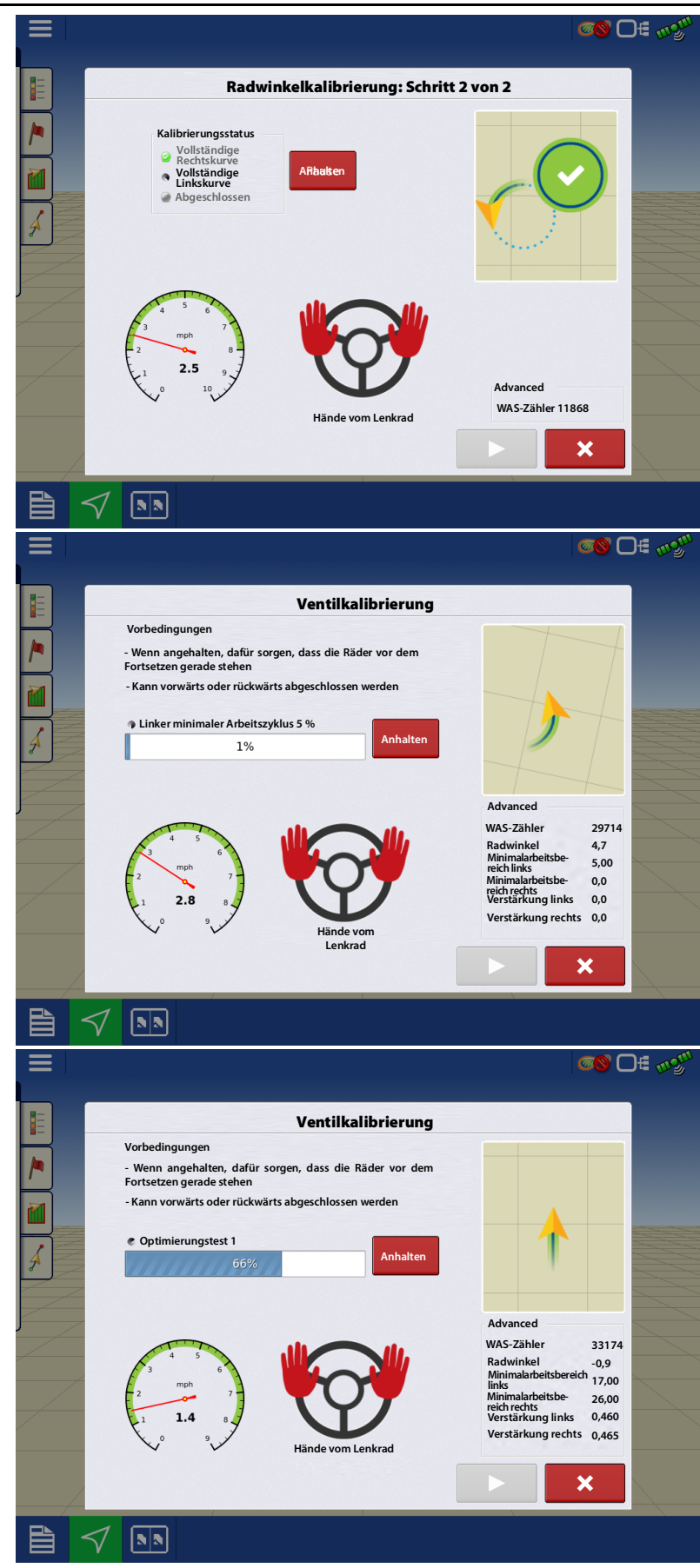

#### **Ventilkalibrierung**

Wird bei ISO-Maschinen nicht ausgeführt

- Die automatische Kalibrierung übernimmt die Kontrolle über die Lenkung. Dieser Schritt kann bei Vorwärts- und Rückwärtsfahrt ausgeführt werden. Wenn zwischendurch gewechselt wird, muss die Kalibrierung fortgesetzt werden.
- Das System steuert das Ventil über unterschiedliche Aktionen, um Ventilcharakteristik und -verhalten zur optimalen Lenkung kennenzulernen.

#### **Radwinkelkalibrierungsüberprüfung**

• Diese Kalibrierung sorgt dafür, dass Kopplungsgeometrie und Orientierung keine Auswirkungen auf die Steuerungsleistung zeigen.

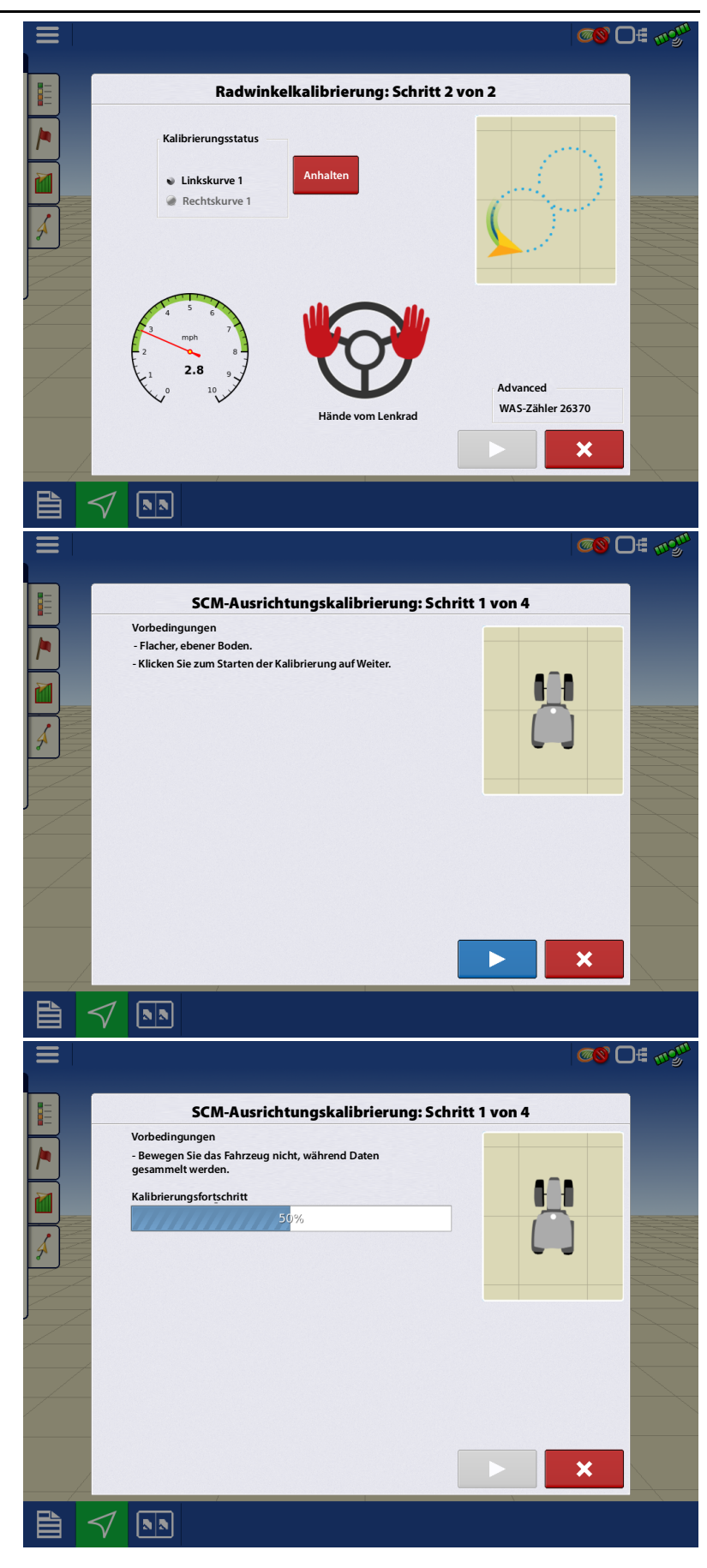

#### **SCM-Orientierung**

- Ermittelt die SCM-Winkel im Vergleich zu Maschine. Sorgfältige Positionierung des Fahrzeugs ist wichtig, damit das System Kalibrierungswerte zur optimalen Schlingerkorrektur und Verbesserung der Lenkung ermitteln kann.
- 1. Parken Sie das Fahrzeug auf ebenem Grund.

Drücken Sie zum Fortfahren.

Drehen Sie das Fahrzeug so um, dass es wieder auf demselben Fleck steht, man aber in die andere Richtung zeigt.

- Stellen Sie das Fahrzeug so ab, dass die Vorderräder dort stehen, wo zuvor die Hinterräder standen.
- Die rechte Seite des Fahrzeugs sollte sich dort befinden, wo zuvor die linke Seite war.

Die richtige Position des Fahrzeugs ist wichtig, damit das System die richtigen Kalibrierungswerte ermitteln kann.

2. SCM übernimmt die Kontrolle über die Lenkung der Maschine, führt eine automatisierte Kurvenabfolge aus, ermittelt so, in welchem Winkel das SCM installiert wurde.

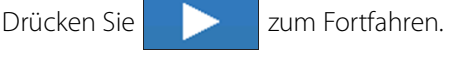

Der zweite Kreis kann auf der Fläche des ersten Kreises gefahren werden.

Bei diesem Schritt lenkt das System das Fahrzeug in zwei vollständige Kreise, einmal im Uhrzeigersinn, einmal gegen den Uhrzeigersinn. Damit dazu weniger Platz benötigt wird, halten Sie die Aktion nach Abschluss des Kreises im Uhrzeigersinn an, drehen das Fahrzeug um und stellen es wieder an derselben Stelle ab, damit der Kreis gegen den Uhrzeigersinn an derselben Stelle endet.

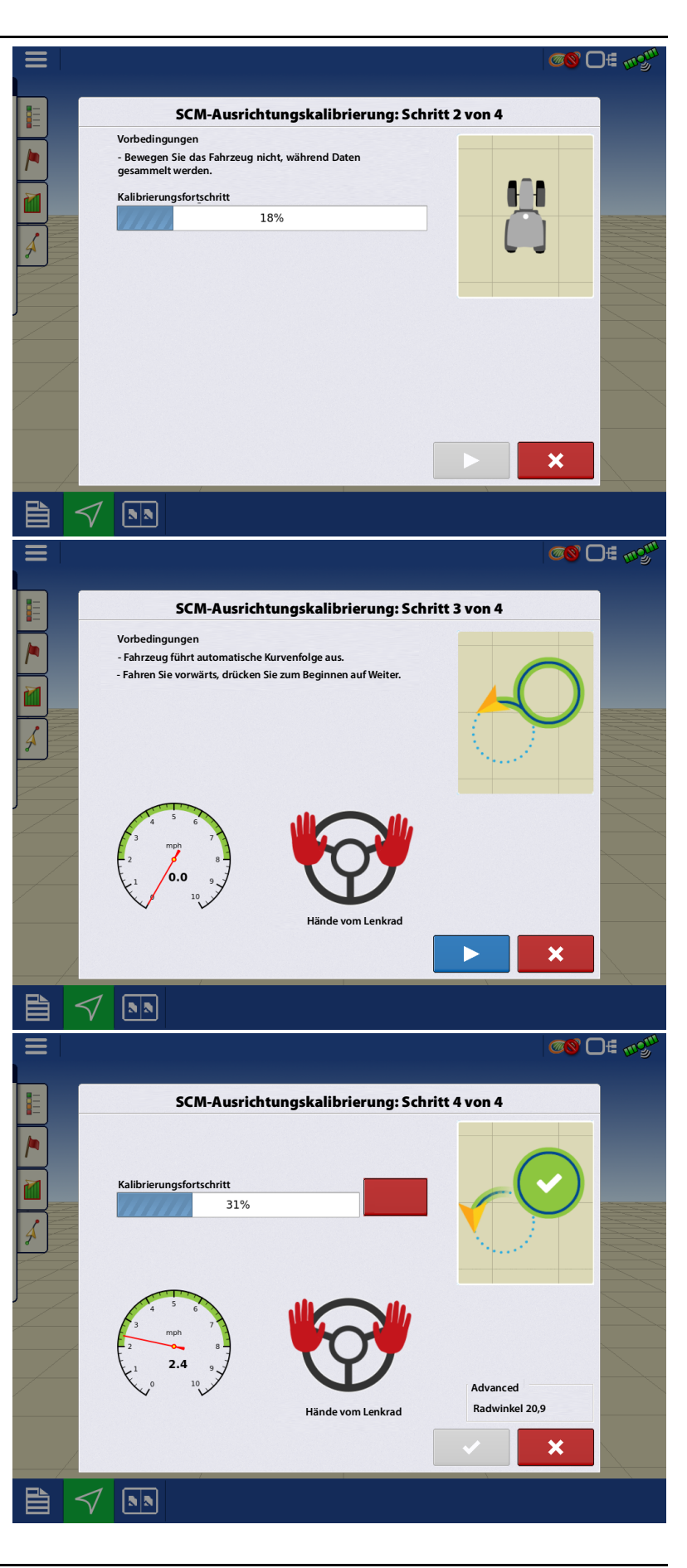

#### **Kalibrierung abgeschlossen**

- Falls Lenkung nicht falls die Lenkung nicht wie erwünscht funktionieren sollte, passen Sie die Feinabstimmungsparameter in [Feinabstimmung auf Seite 26](#page-25-0) entsprechend an.
- Sollte die Lenkungsleistung auch nach der Feinabstimmung nicht zufriedenstellend ausfallen, wiederholen Sie die Vollkalibrierung.

Drücken Sie **zum Abschluss der** Kalibrierung.

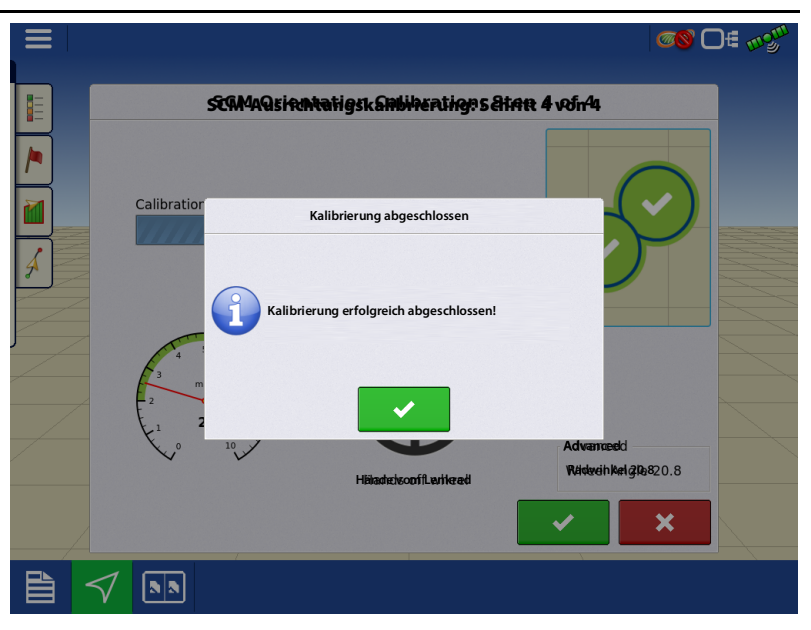

### DualTrac-Kalibrierung

DualTrac kann während der Vollkalibrierung oder nach Abschluss der Kalibrierung kalibriert werden.

 Bei dieser Kalibrierung wird der Winkel zwischen den DualTrac-Antennen und dem Fahrzeug gemessen.

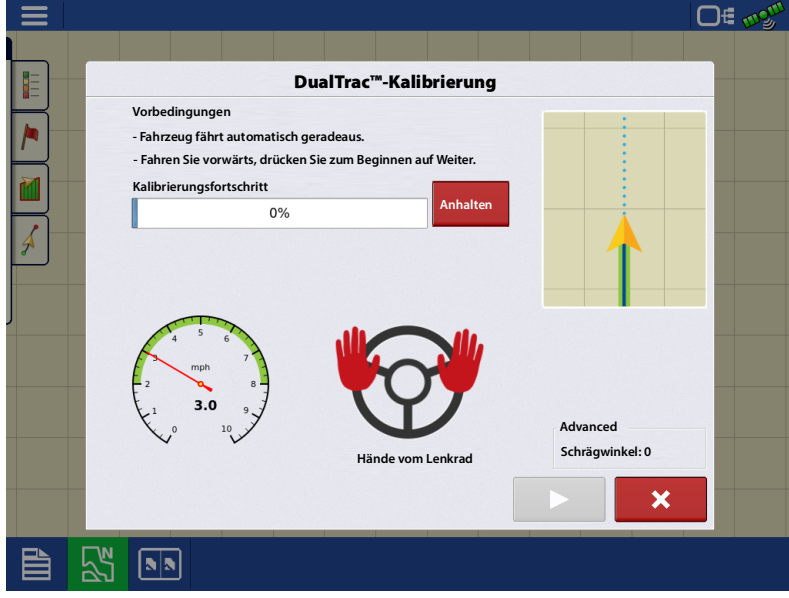

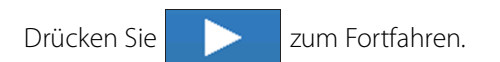

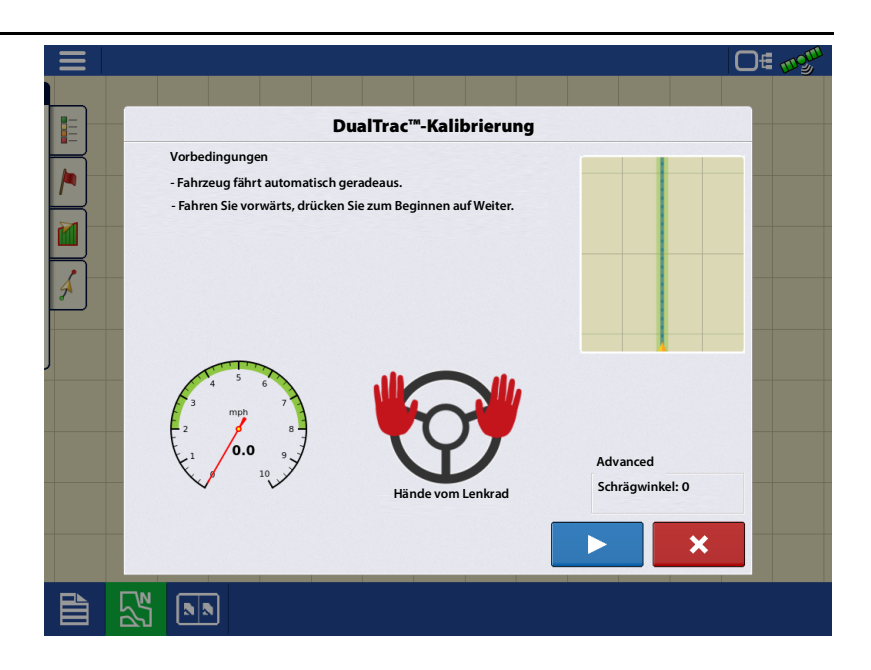

### Techniker-Register

 $\Theta$ SteerCommand® Z2/SteadySteer™ **▼** > SteerCommand® Z2/SteadySteer™ **▼** > Steer

Das Techniker-Register ermöglicht Zugriff auf Folgendes:

- Merkmalcodes
- Übertragungsprotokolle
- Erweitert-Seite (kennwortgeschützt)

Speicher löschen kann zum Löschen sämtlicher Profile und Einstellungen im SCM verwendet werden.

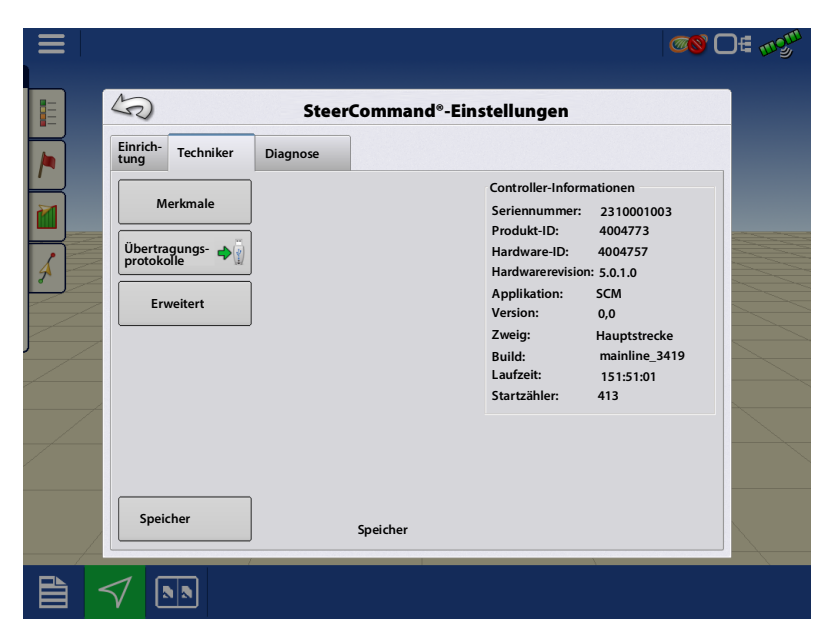

### Funktionenfreischaltungen

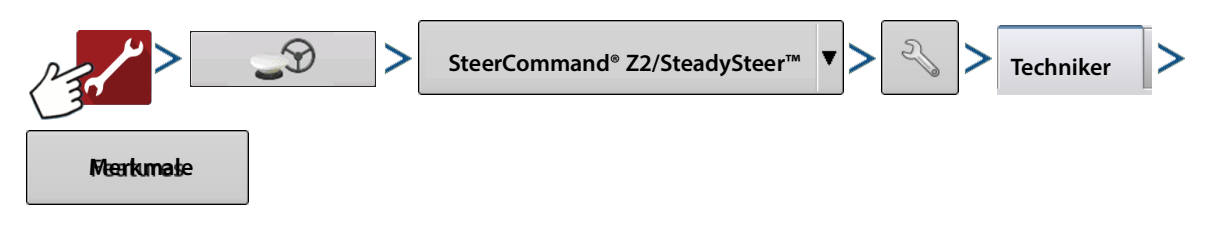

Freischaltungen werden auf der Merkmale-Seite aufgelistet.

**Hauptlenkung** – Zuständig für alle Lenkungstypen: Hydraulik, CAN und SteadySteer.

**SteadySteer** – Ermöglicht den MDU-Einsatz.

**CAN** – Ermöglicht die Steuerung einer CAN-Lenkungsmaschine per SCM.

**John Deere ISO** – Zur John-Deere-ISO-Lenkung erforderlich.

Funktionsfreischaltungen für beliebige SCM können Sie über Ihren Ag-Leader-Händler erwerben. Bei jeder SCM-Freischaltung werden Seriennummer und Registrierungsnummer benötigt.

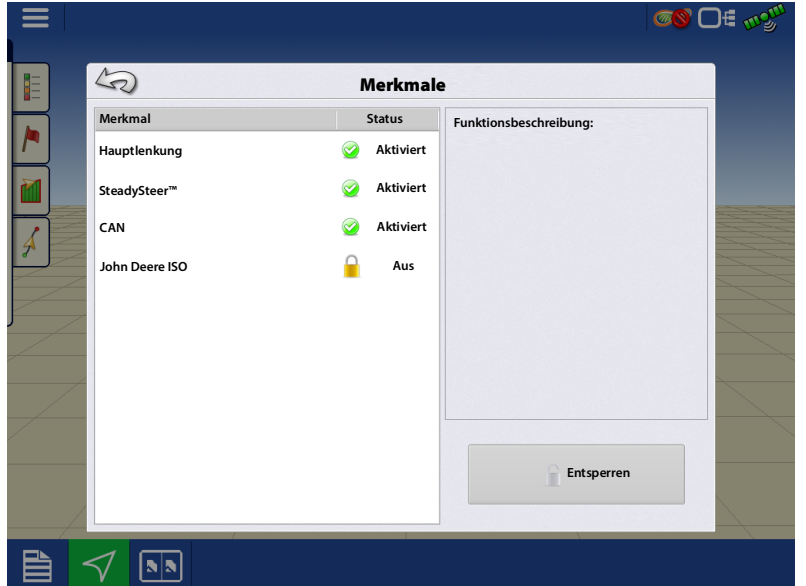

Zum Freischalten markieren Sie die gewünschte Funktion, danach drücken Sie die Freischalten-Schaltfläche.

### Übertragungsprotokolle

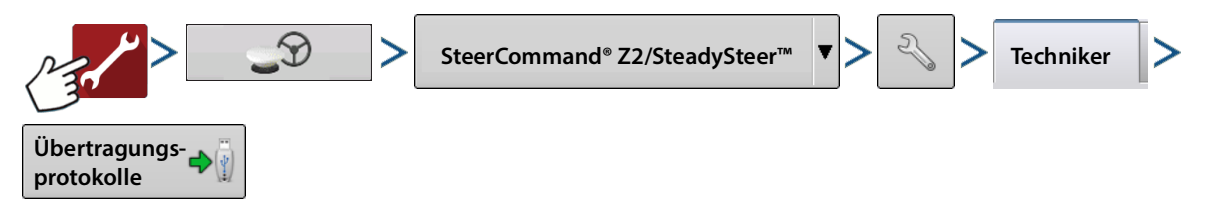

Ermöglicht Anwendern das Exportieren von Lenkungsprotokollen auf einen mit dem Display verbundenen USB-Datenträger. Diese Protokolle können zum Beispiel an den Kundendienst gesendet werden. Über die Auswahlliste können Sie Protokolle aus einem bestimmten Zeitraum exportieren.

Ermöglicht Anwendern das Exportieren von Lenkungsprotokollen, die an den Kundendienst gesendet werden können. Über die Auswahlliste können Sie Protokolle aus einem bestimmten Zeitraum exportieren. Der Zeitraum bezieht sich auf die Uhrzeit, nicht auf die Betriebszeit.

Nachstehend eine Liste mit den Optionen

- Letzte 10 Minuten exportieren
- Letzte 30 Minuten exportieren
- Letzte Stunde exportieren
- Letzte 12 Stunden exportieren
- Letzte 24 Stunden exportieren
- Alles exportieren
- Datumsbereich exportieren

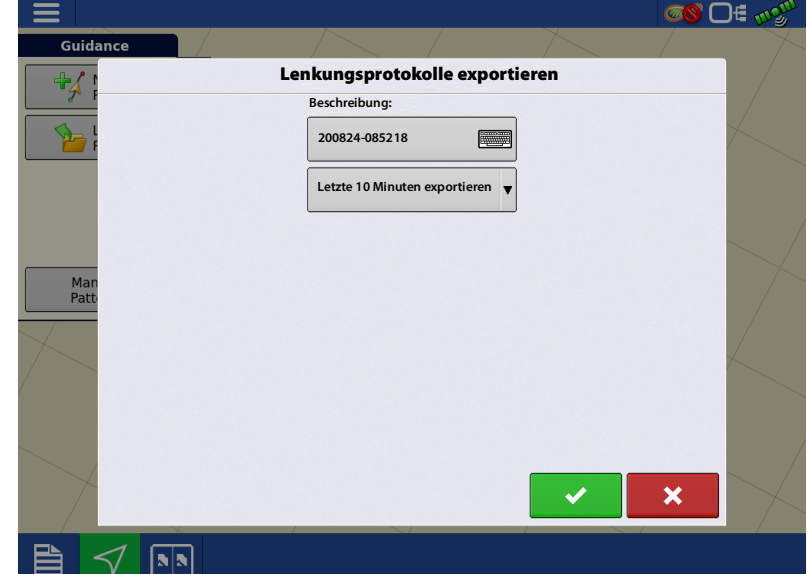

Beim Exportieren wird die Datei in einem Ordner auf dem USB-Datenträger gespeichert, der die SCM-Seriennummer enthält.

### Speicher löschen

Ermöglicht das Löschen sämtlicher Profile und Einstellungen aus dem SCM.

## Diagnose-Register

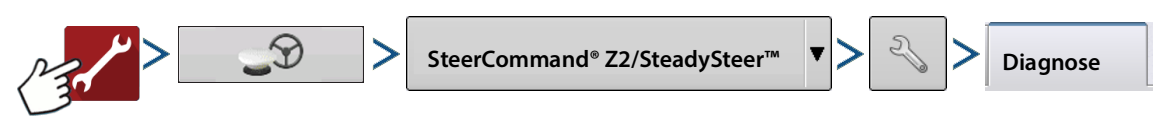

#### SCM – Diagnose

Zeigt derzeitige vom SCM festgestellte Vibrationen, zeigt an, ob sich diese auf die Lenkungsleistung auswirken können.

Ausführung mit einer Maschine, die möglichst einwandfrei funktioniert.

Beispielsweise kann bei einem Mähdrescher der Separator aktiv sein, unterschiedliche Motordrehzahlen sind möglich.

Der Indikator ganz oben im Bildschirm zeigt die Leistungsstufe.

• Grün – Vibrationen annehmbar, ohne Auswirkungen auf die Lenkungsleistung.

• Gelb – Deutliche Vibrationen, aber keine Auswirkungen auf die Lenkungsleistung.

• Rot – Vibrationen eventuell zu stark/aggressiv. Versuchen Sie, die SCM-Montagestelle zu verbessern.

#### Radwinkel – Diagnose

Das Radwinkelsensor-Diagramm stellt die Sensorzählungen beim Drehen des Lenkrades visuell dar. Die aktuellen Sensorzählungen werden ebenfalls im unteren Bereich des Fensters angezeigt.

- Rote Linien im Diagramm signalisieren die maximalen und minimalen Radwinkelsensorzählungen nach der Vollkalibrierung.
- Die grüne Linie zeigt die Radwinkelsensorzählungen, wenn sich das Lenkrad in der Mittelstellung befindet.

Mit den Linkskurve- und Rechtskurve-Schaltflächen können Sie das SCM anweisen, die Räder im gewünschten Winkel nach links oder rechts zu drehen. Diese Schaltfläche kann nur verwendet werden, nachdem die

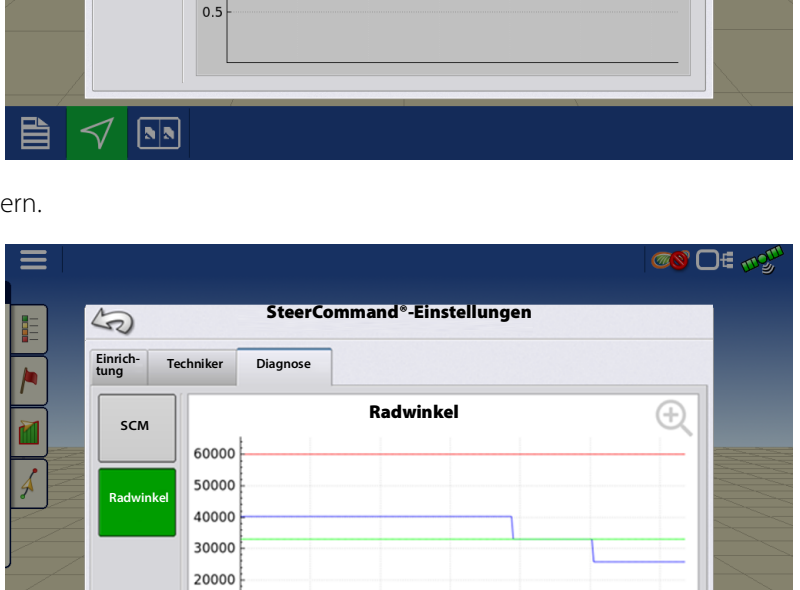

**<sup>25755</sup> <sup>45</sup>**

**Sensorzählungen: Linksdrehung Rechtsdrehung**

**Stopp**

**-1,00 0,01 0,01**

(စ

**Einrich- tung Techniker Diagnose**

 $1.5$  $\overline{1}$ 

10000

**Vibrationsausprägung X-Beschleunigung Y-Beschleunigung Z-Beschleunigung**

**SCM**

 $\mathcal{L}_{\mathcal{D}}$ 

**Radwinkel**

SteerCommand®-Einstellungen

Beschleunigung

**0,16 0,16 -0,07**

**ON Of we** 

**X-Gyroskop Y-Gyroskop Z-Gyroskop**

Steuerungsmethode festgelegt wurde. Mit der Stopp-Schaltfläche stoppen Sie die Kurve.

Dies ist bei der Diagnose eines schlecht funktionierenden Radwinkelsensors (WAS) nützlich

昌

- wenn es einen toten Punkt gibt
- Punkte, an denen Sie das Lenkrad nach rechts drehen, der Radwinkelsensor aber kurzzeitig nach links tendiert

 $\triangleleft$ 

 $\boxed{\color{blue}8\color{black}}$ 

#### SteadySteer-Diagnose

SteadySteer wird im Diagnosebereich des Lenkung-Menüs angezeigt. Zeigt die MDU-Leistung.

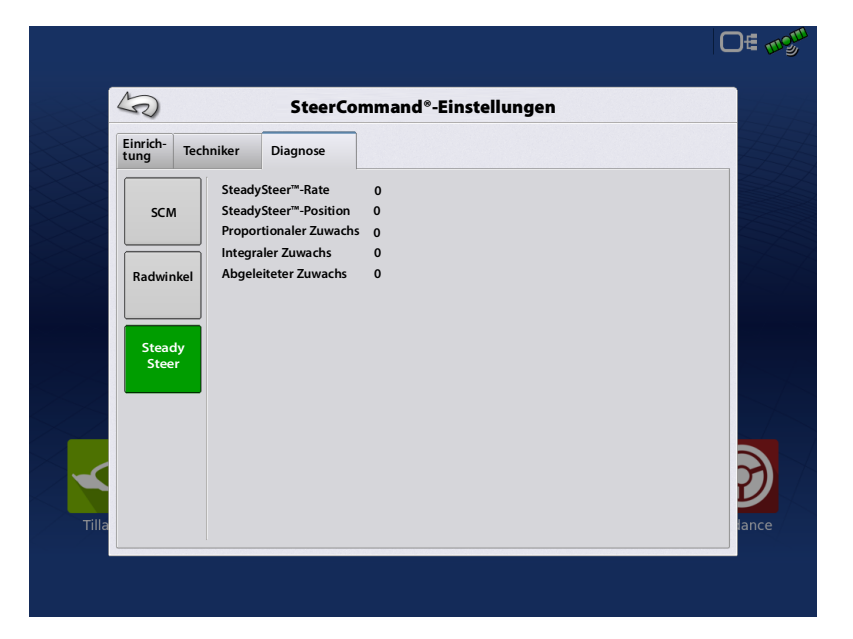

Die Radwinkel-Schaltfläche zeigt die MDU-Zähler beim Drehen nach rechts und links.

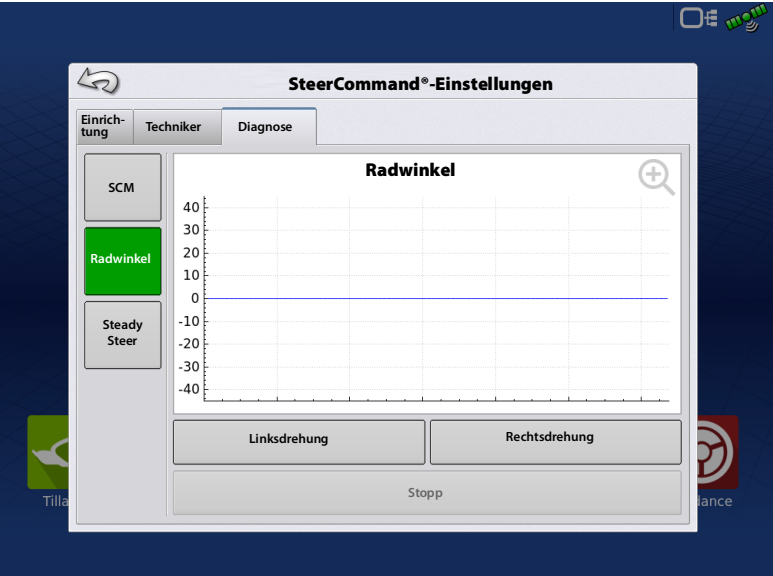

### Wegführungsoptionen

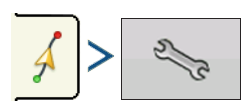

Auf der Wegführungsoptionen-Seite können Sie das Fahrzeug feinabstimmen, Aussetzung anpassen, Probleme melden und die Protokollabdeckung bei Aktivität ein- und ausschalten.

#### <span id="page-25-0"></span>Feinabstimmung

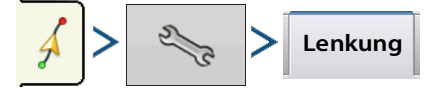

#### Anfahrtswinkel

Ändert den Anfahrtswinkel relativ zur Linie.

Ein aggressiverer Anfahrtswinkel bringt das Fahrzeug schneller in die Linie, kann jedoch zu stärkerem Überschießen führen.

Der Winkel ändert sich je nach Geschwindigkeit. Beispiel: Bei 6 km/h fällt der Anfahrtswinkel schärfer als bei 12 km/h aus.

- Bei hoher Geschwindigkeit wird kein scharfer Anfahrtswinkel genutzt.
- Diese Einstellung bezieht sich vorrangig auf die "Linienaufnahme".

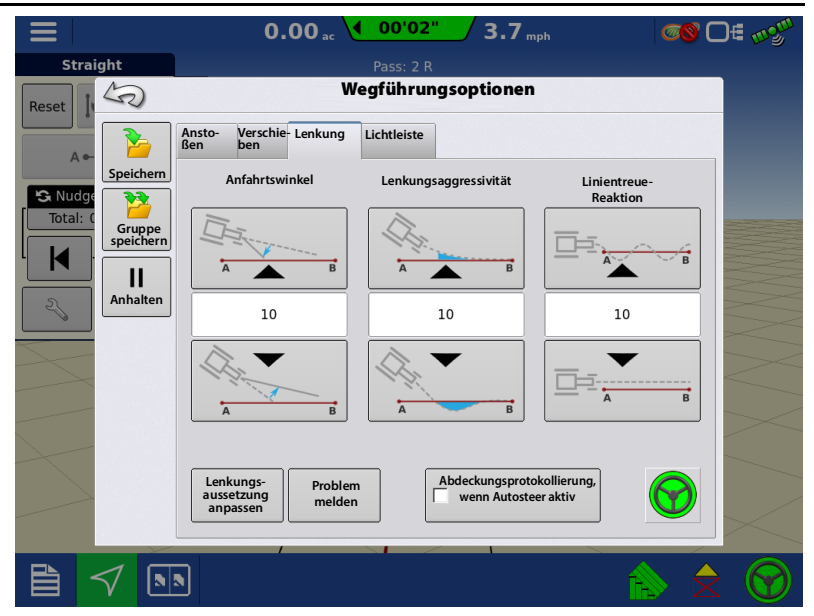

#### Lenkungsaggressivität

Dies ist eine Übergangsstufe, in der das System von der Lenkung des Fahrzeug zur Linie zur Lenkung des Fahrzeugs auf der Linie wechselt. Diese Einstellung legt fest, wie schnell das System von der Anfahrt zur Linie zur Verfolgung der Linie wechselt. Die Einstellung ändert Aggressivität und Strecke beim Überschießen. Sie legt fest, wie schnell das Fahrzeug vom Anfahrtswinkel zurück auf die Linie wechselt.

- Höhere Werte führen zu Pendelbewegungen.
- Bei geringeren Werten reagiert die Lenkung langsamer.
- Diese Einstellung kann sich bei hohen Geschwindigkeiten, bei seitlicher Hügelfahrt und bei Selbstfahrerapplikatoren stärker auswirken.

#### Linientreue-Reaktion

Ändert, wie aggressiv das Steuerungssystem auf die Entfernung des Fahrzeugs vom Pfad reagiert. Höhere Werte können zu Pendelbewegungen führen, die mit der Zeit stärker werden. Geringere Werte können bewirken, dass das Fahrzeug beständig zu einer Seite der Führungslinie tendiert.

- Erhöhen Sie den Wert, wenn sich das Fahrzeug nur widerwillig auf die Linie begibt (auf einer Seite der Linie verbleibt).
- Vermindern Sie den Wert zum Glätten von Pendelbewegungen.
- Diese Einstellung arbeitet mit der Lenkungsaggressivität zusammen.

#### Problem melden

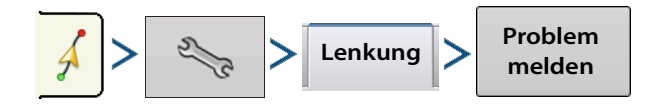

Anwender können ein Protokoll zu  $0.00<sub>ac</sub>$  $0.0<sub>mph</sub>$ **OS OE NO**  $\alpha$ Ξ eingetretenen Schwierigkeiten exportieren. Straight Pass: Dazu muss ein USB-Laufwerk mit dem Display  $\mathcal{L}_{\mathcal{D}}$ Berichtsfehler Reset verbunden sein. Dabei wird ein 10-minütiges Protokoll exportiert (identisch mit dem Export A<sup>e</sup> des 10-Minuten-Protokolls in der SCM-**S** Nudg **Oszillationen Unerwartete Aussetzung** Einrichtung). Dieses Protokoll kann anschließend Total: zur Auswertung an den Kundendienst gesendet **Richtungsumkehr**  $\blacksquare$ **Linienaufnahme langs Aggressive Linienaufnahme Linienverzögerung GPS-Fehler Koppeln nicht möglich Sonstiges Bericht senden** 昌  $\sqrt{|\mathbf{N}|}$ 

#### Lenkungsaussetzung-Anpassung

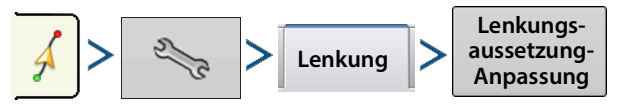

• Ermöglicht Anwendern, die Aussetzung des Fahrzeugs nach der Kalibrierung anzupassen.

#### Abdeckungsprotokollierung, wenn Autosteer aktiv

• Ermöglicht Anwendern, problemlos die Abdeckung der Karte zu protokollieren, wenn AutoSteer aktiv ist.

## GPS-Informationen

werden.

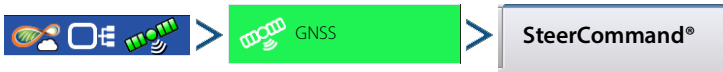

### SteerCommand-Register

**SCM-Build** – Zeigt, welche Firmware-Version derzeit vom SCM genutzt wird.

**GPS-Status** – Wird grün angezeigt, wenn ein Differenzialsignal anliegt.

**GPS-DOP-Status** – Wird bei DOP-Stärken unter 3,0 grün angezeigt.

**CAN-Kommunikationsstatus** – Wird grün angezeigt, wenn Kommunikation mit einer CAN-Lenkungsmaschine erfolgt.

**SteadySteer-Kommunikationsstatus** – Wird bei MDU-Kommunikation grün angezeigt.

**Kalibrierungsstatus** – Wird grün angezeigt, wenn das aktive Profil kalibriert wurde.

**SCM initialisiert** – Das SCM wird initialisiert, wenn die Fahrzeuggeschwindigkeit über 3 Sekunden lang 1,6 km/h überschreitet.

**SCM-Versorgung** – Zeigt die SCM-Spannung der derzeitigen Versorgungsleitung an.

**Aktives Lenkungsprofil** – Zeigt an, welches Profil derzeit eingesetzt wird.

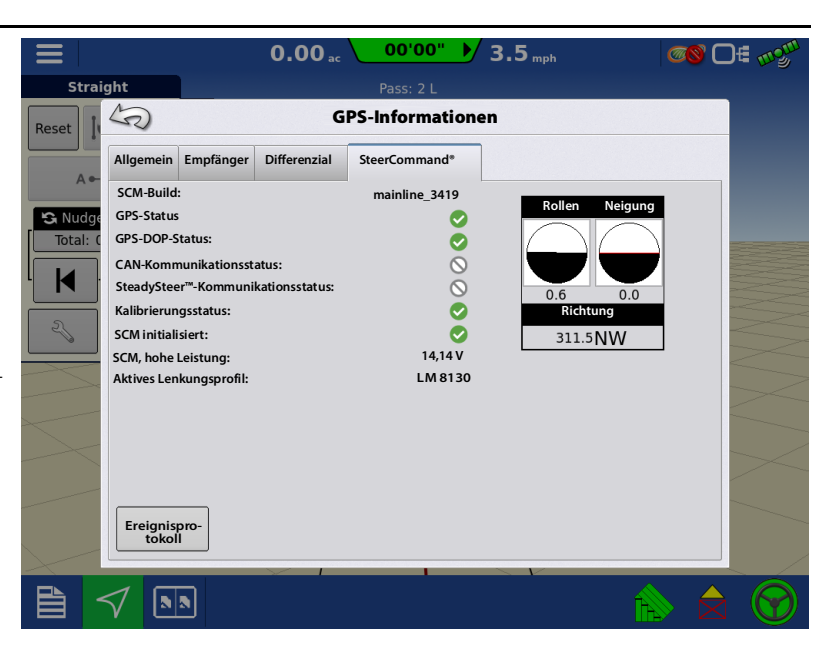

## SCM-LED-Diagnose

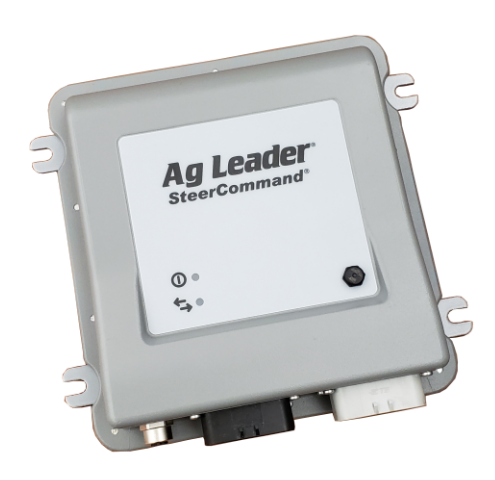

Das SCM wurde mit zwei LEDs ausgestattet, mit deren Hilfe Sie den Systemstatus ermitteln können, die auch bei einfacher Fehlerbehebung nützlich sind. Die LEDs an der SCM-Frontblende können aus sein, grün oder gelb leuchten.

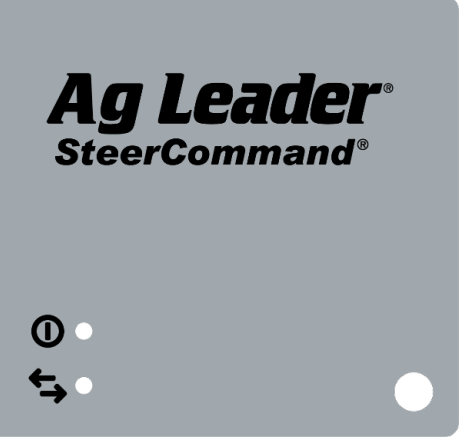

# Betriebsanzeige

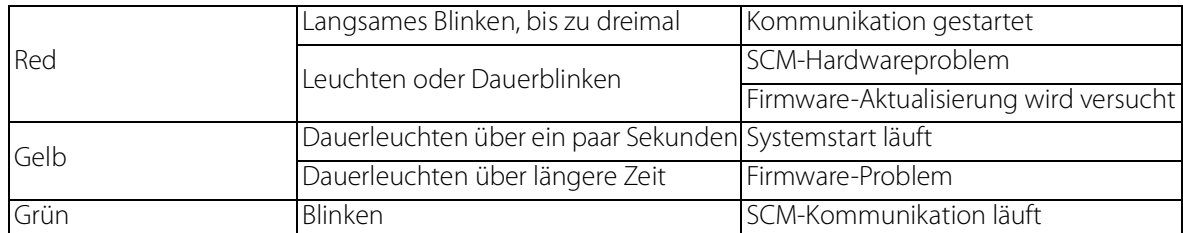

# Kommunikationsleuchte

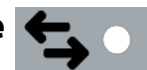

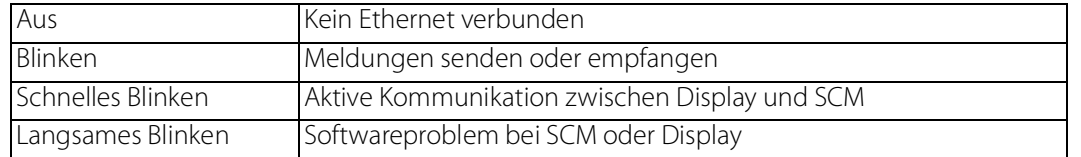

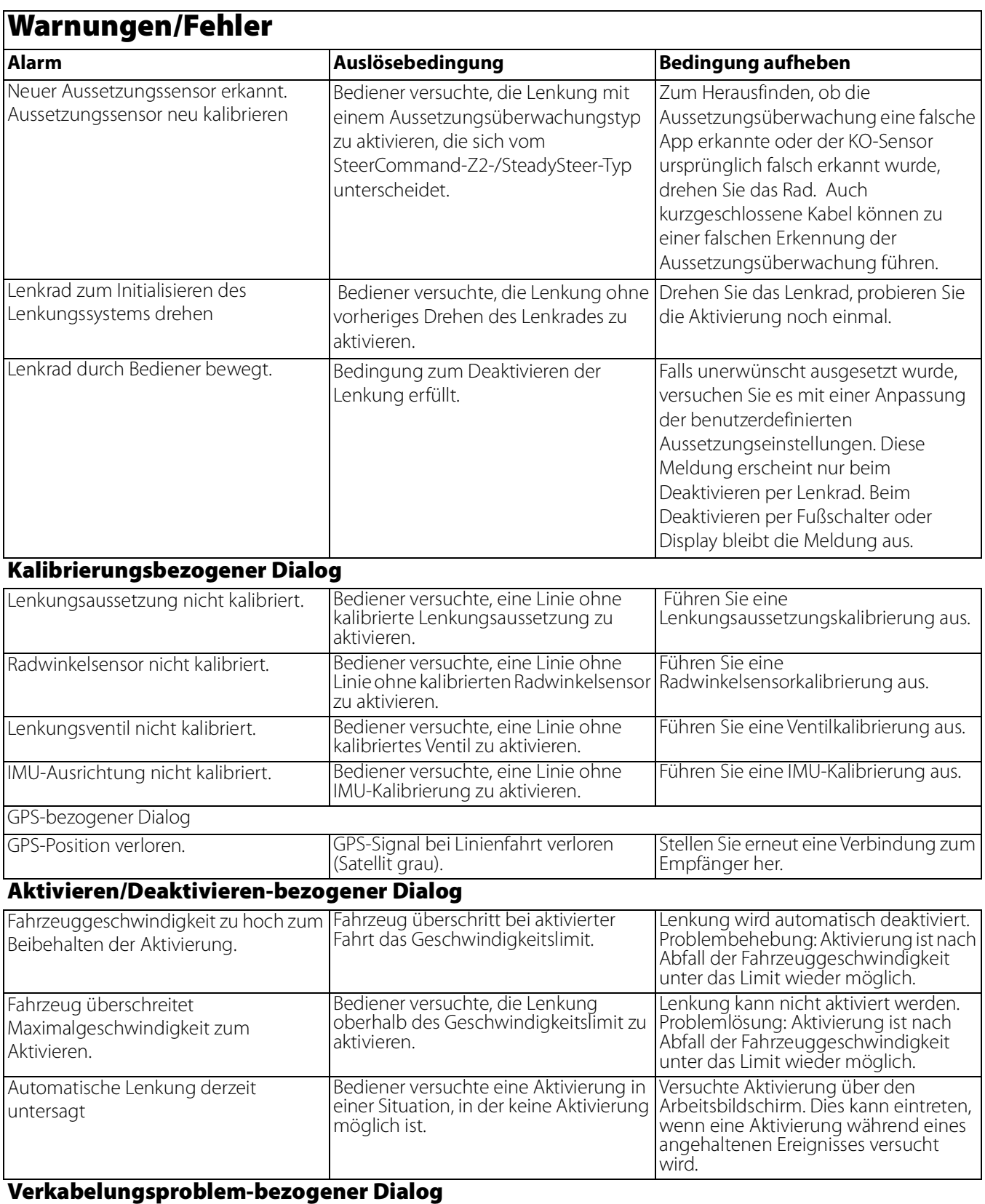

# Warnungen/Fehler

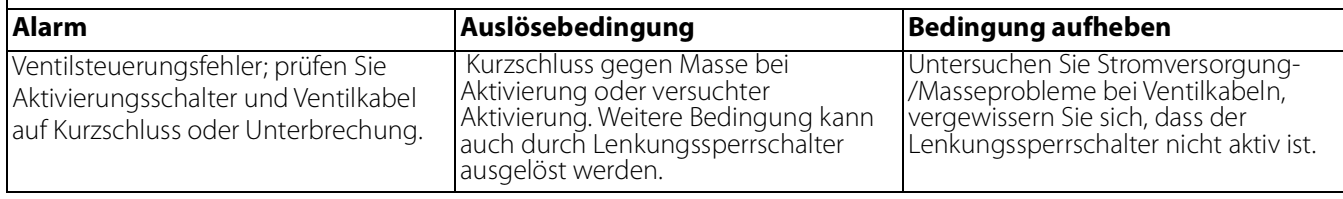

## InCommand-Z2-Warnungen

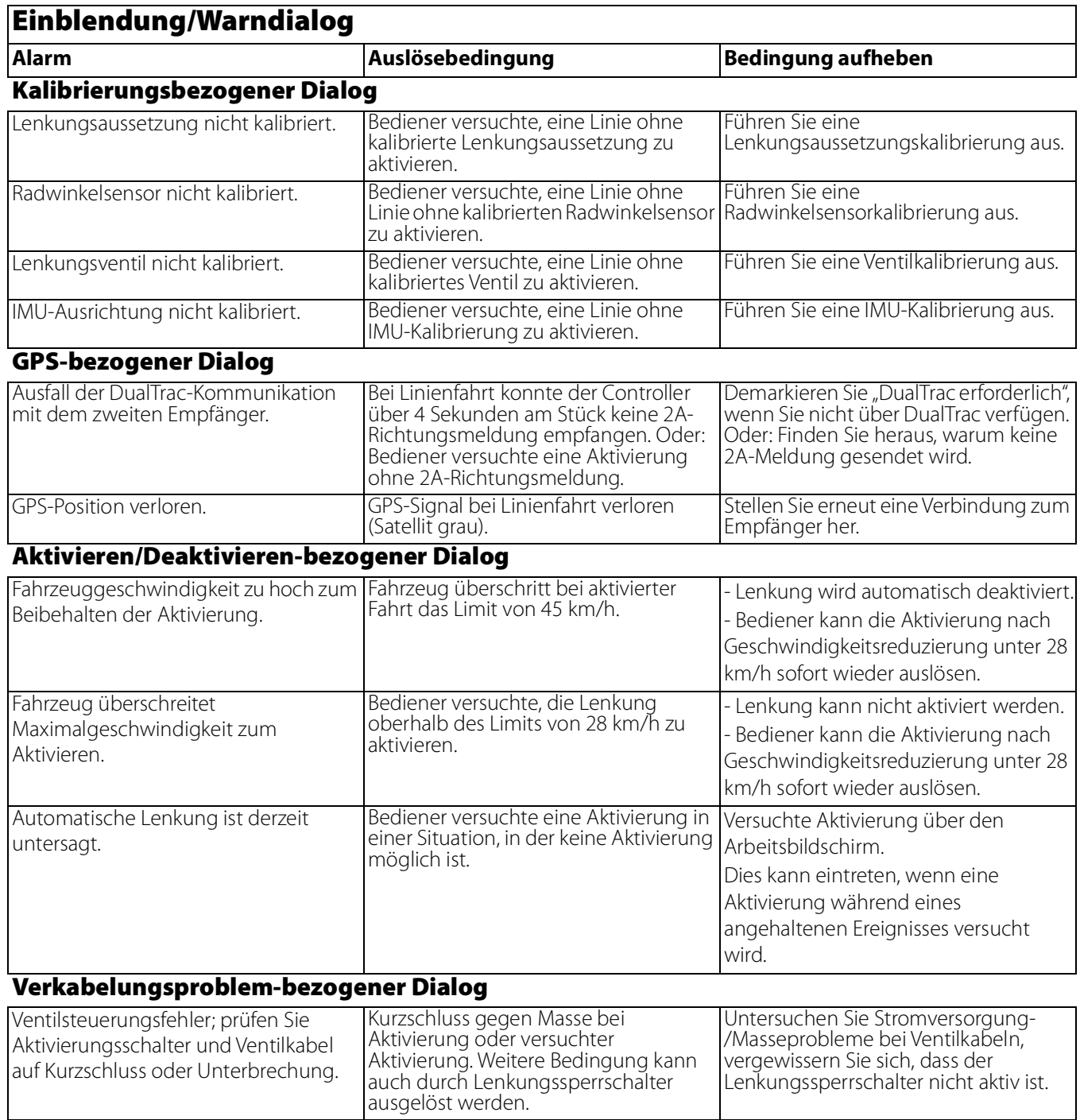

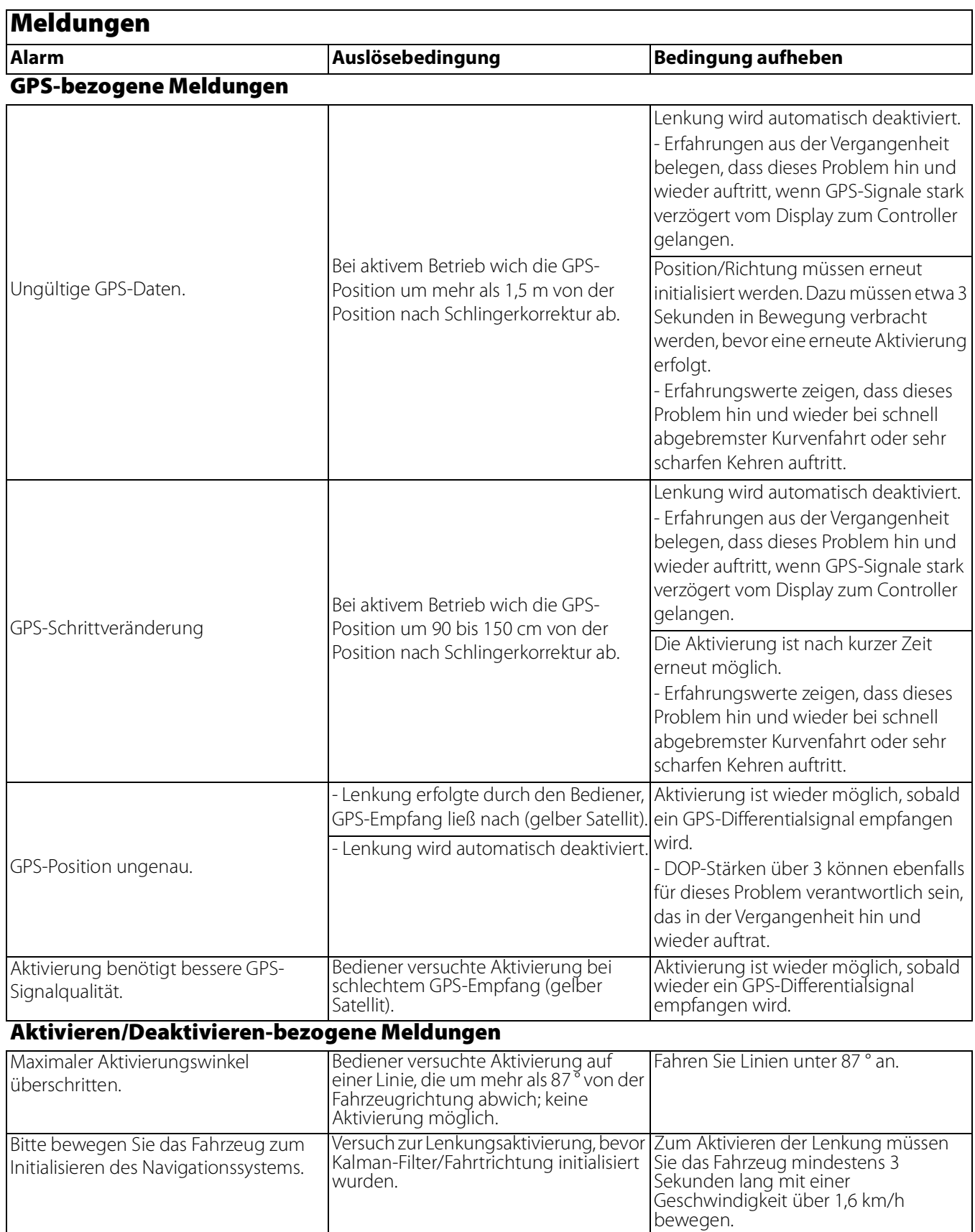

 $\equiv$ 

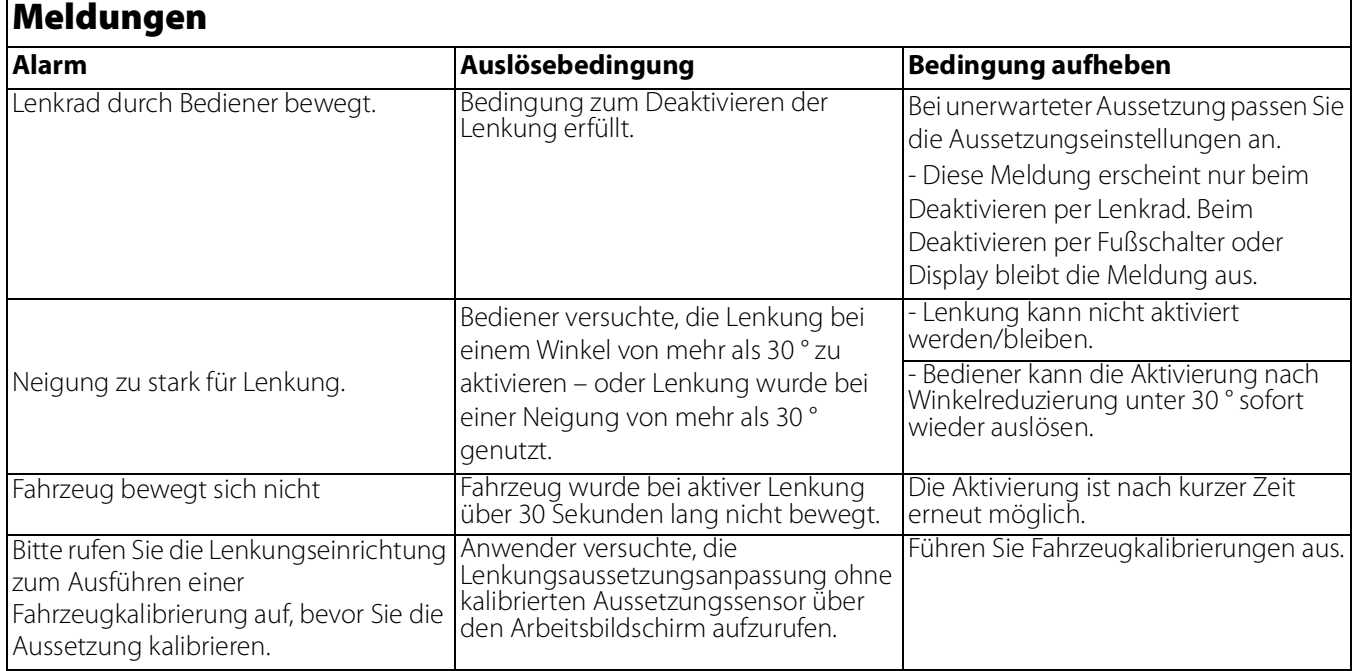

# SteadySteer-Warnungen

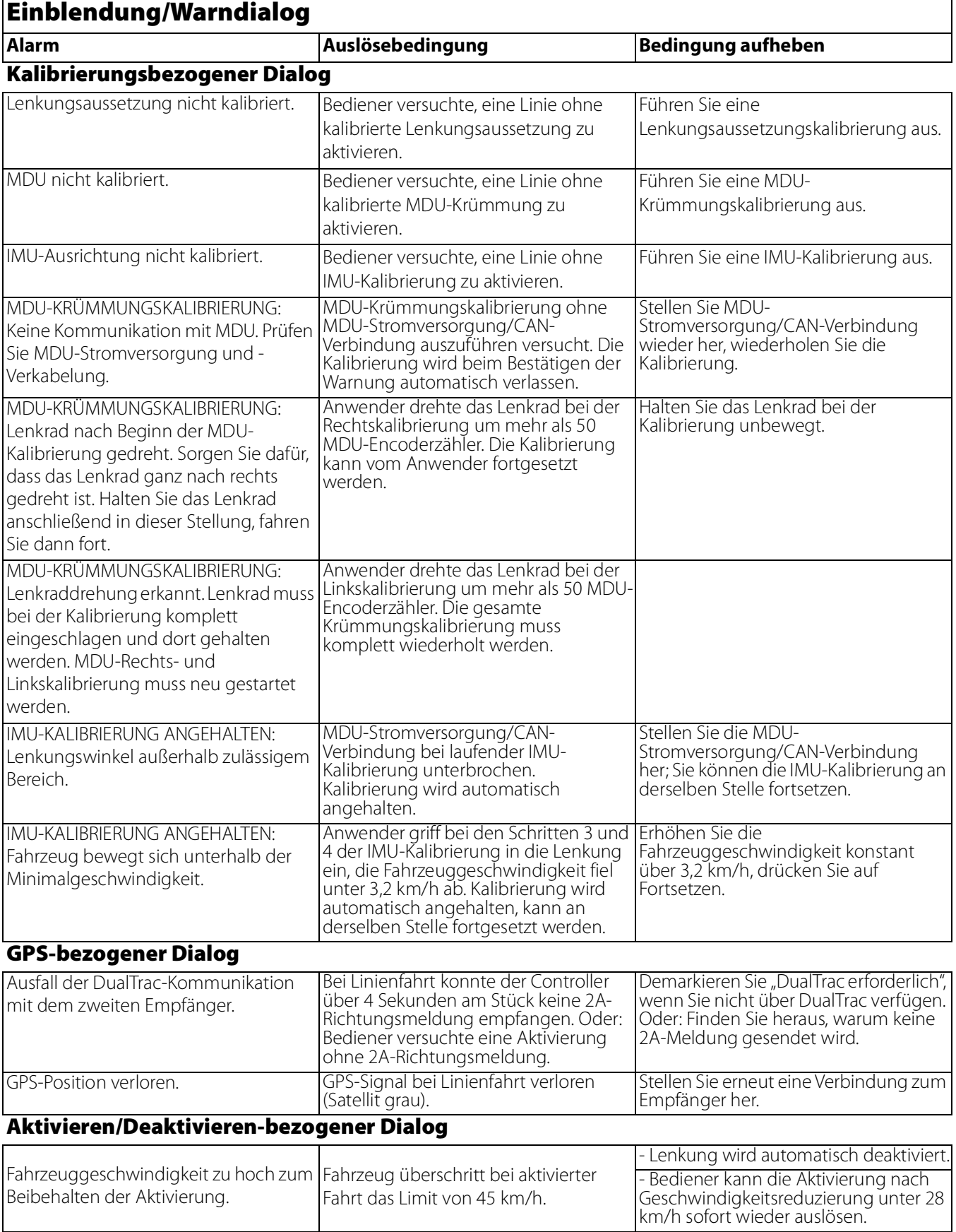

# Einblendung/Warndialog

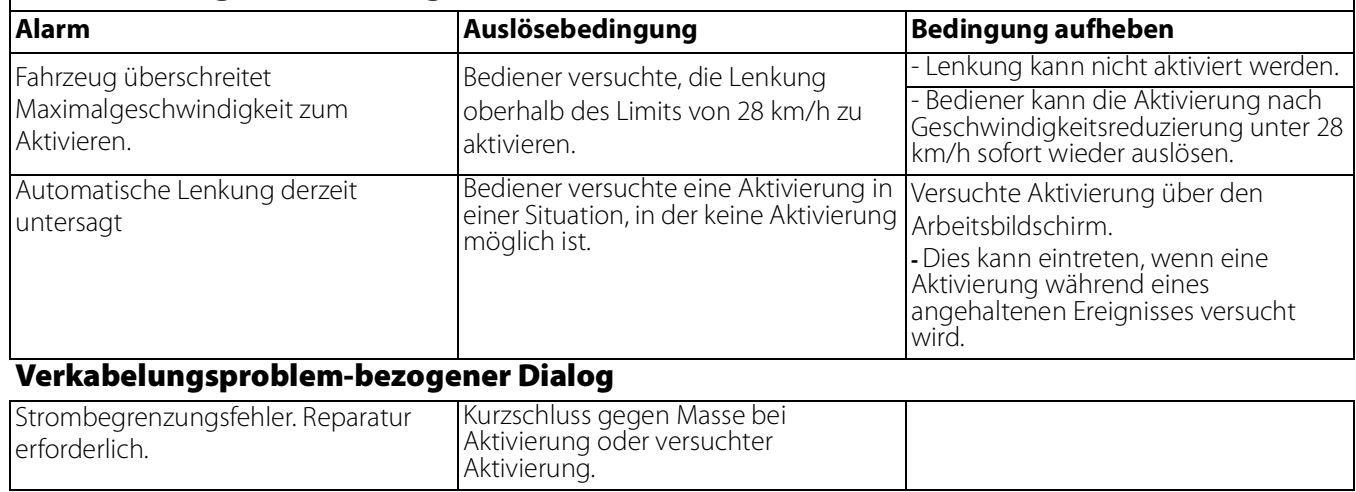

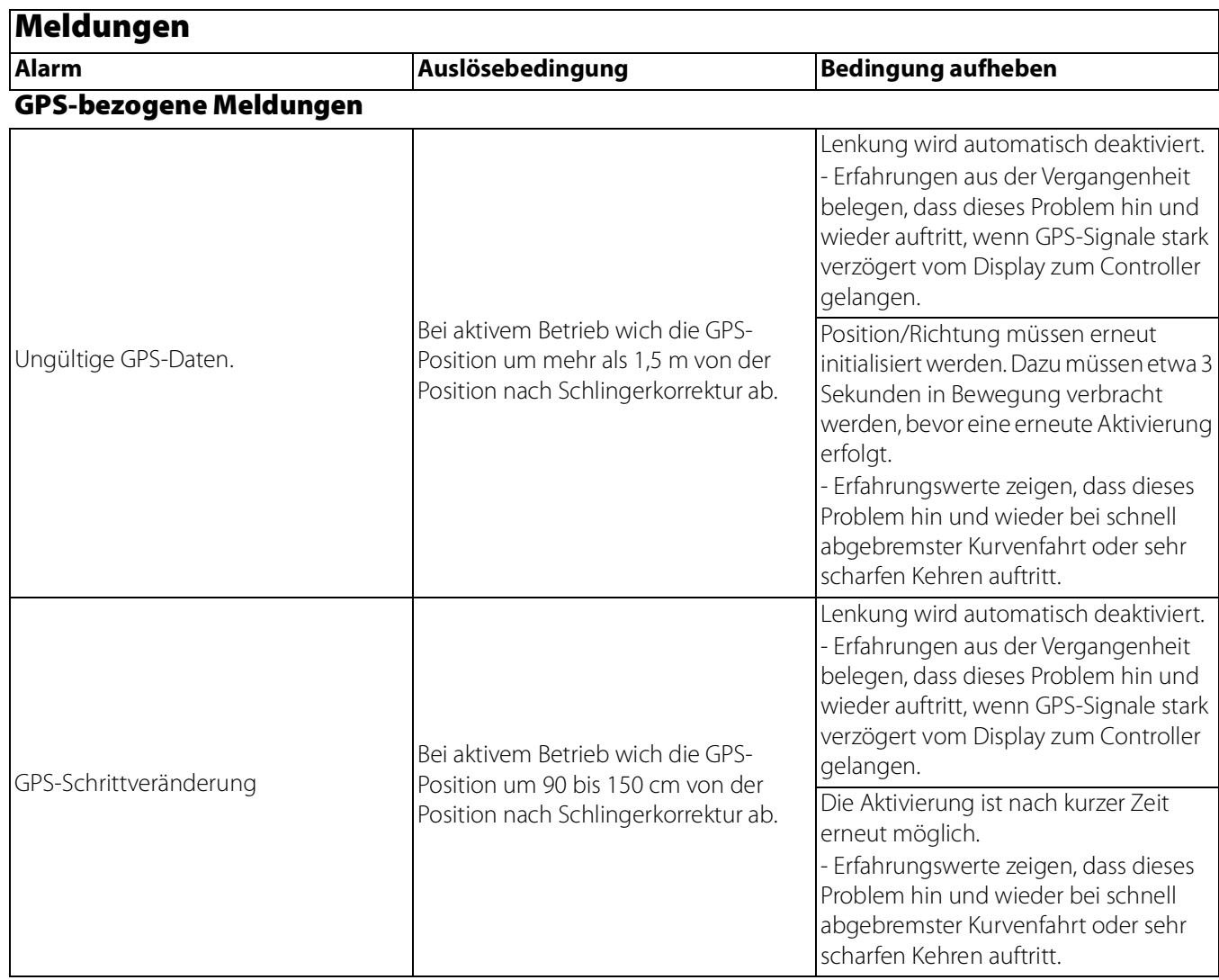

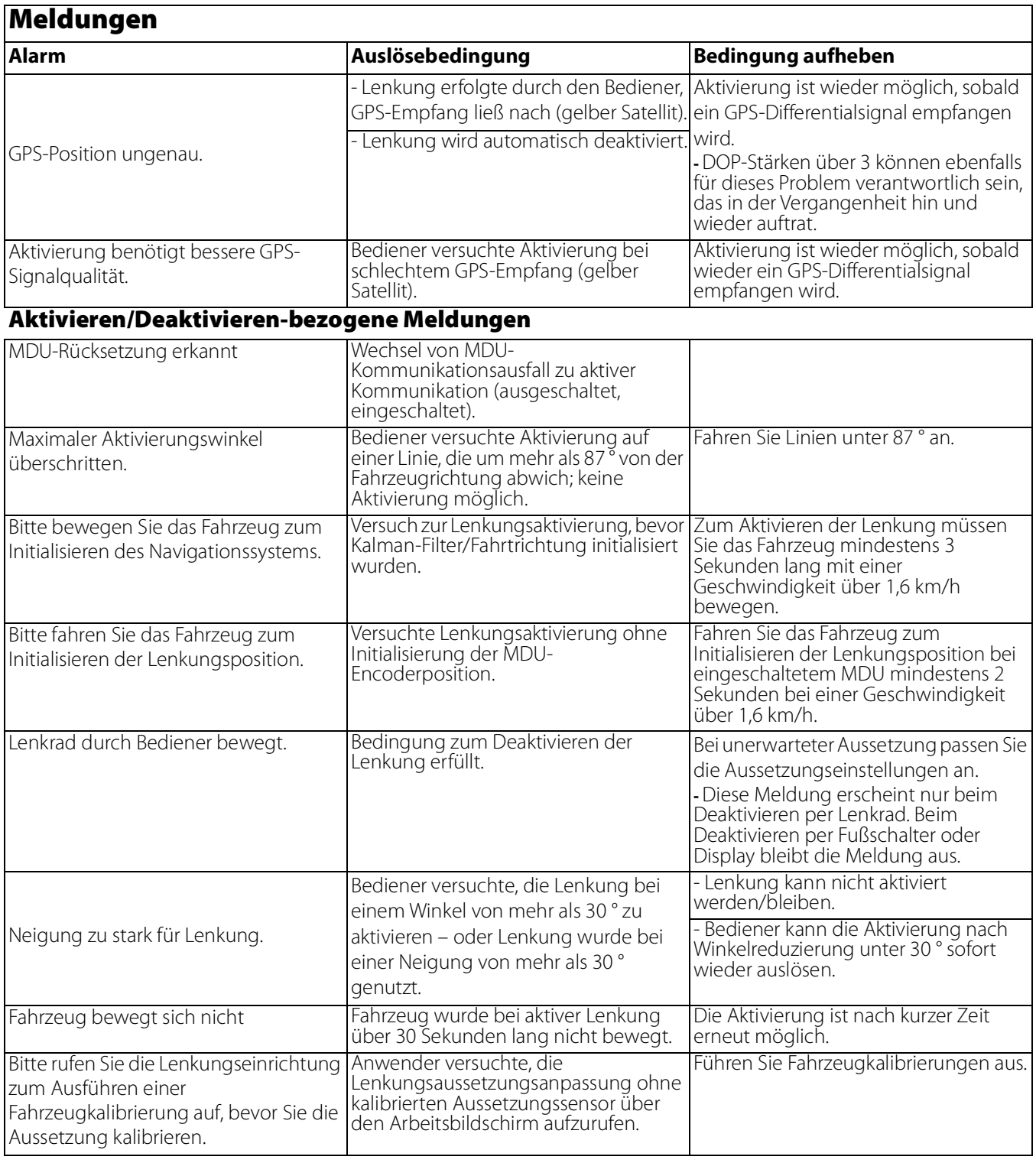

### EU-Konformitätserklärung

- Ag Leader Technology versichert in alleiniger Verantwortung, dass die hierin behandelten Produkte die wesentlichen Vorgaben sämtlicher relevanten Direktiven und Regulierungen des Amtsblattes der europäischen Union erfüllen.
- Diese Erklärung gilt exklusiv für den Zustand der Produkte zum Zeitpunkt der Markteinführung, schließt Komponenten aus, die nachfolgend vom Endanwender ergänzt und/oder verändert wurden.

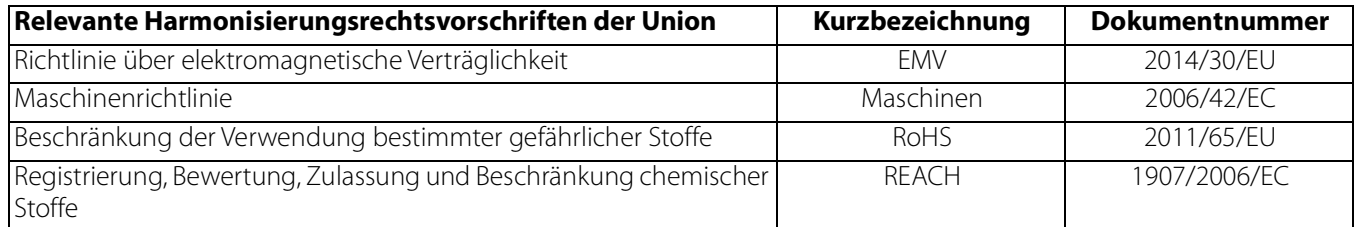

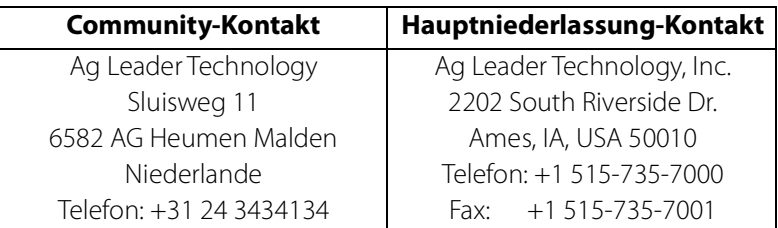

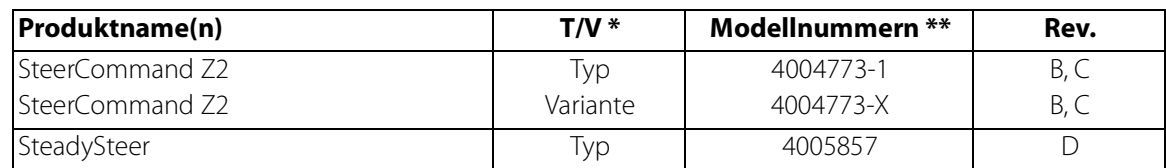

\* Typ entspricht der Worst-Case-Verkörperung sämtlicher Varianten.

\*\* Bei Modellnummern, die ein "X" enthalten, steht X für eine erforderliche Ziffer (ab 1), die Kennzeichnungsoptionen, einen Ortscode, oder spezifische Einstellungen definiert, die auf keinerlei Weise die Erfüllung wesentlicher Voraussetzungen der Rechtsvorschrift beeinträchtigen.

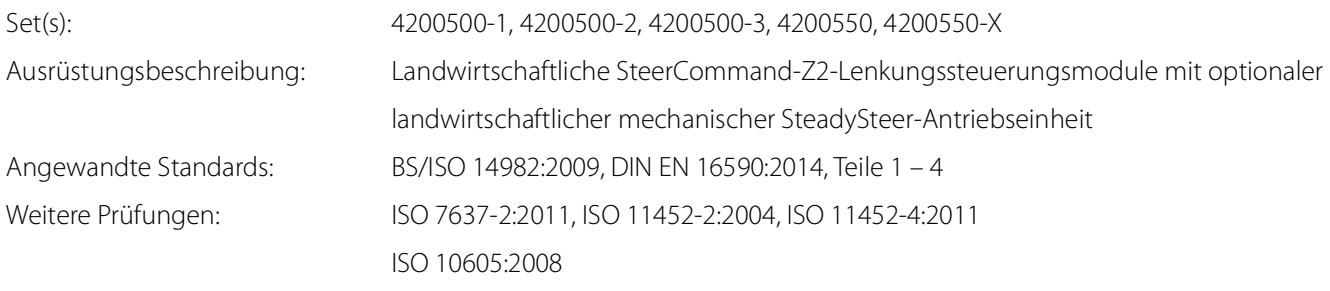

Ausstellungsort: Ames, IA, USA Ausstellungsdatum: 02.11.2020

X Vahid Ellig

Dokumentherausgeber: Vahid Ellig Interner Techniker Ag Leader Technology, Inc.

X Ronald Farrington

Unterschriftberechtigter: Ronald Farrington Entwicklungsleiter Ag Leader Technology, Inc.

### SteerCommand Z2 System

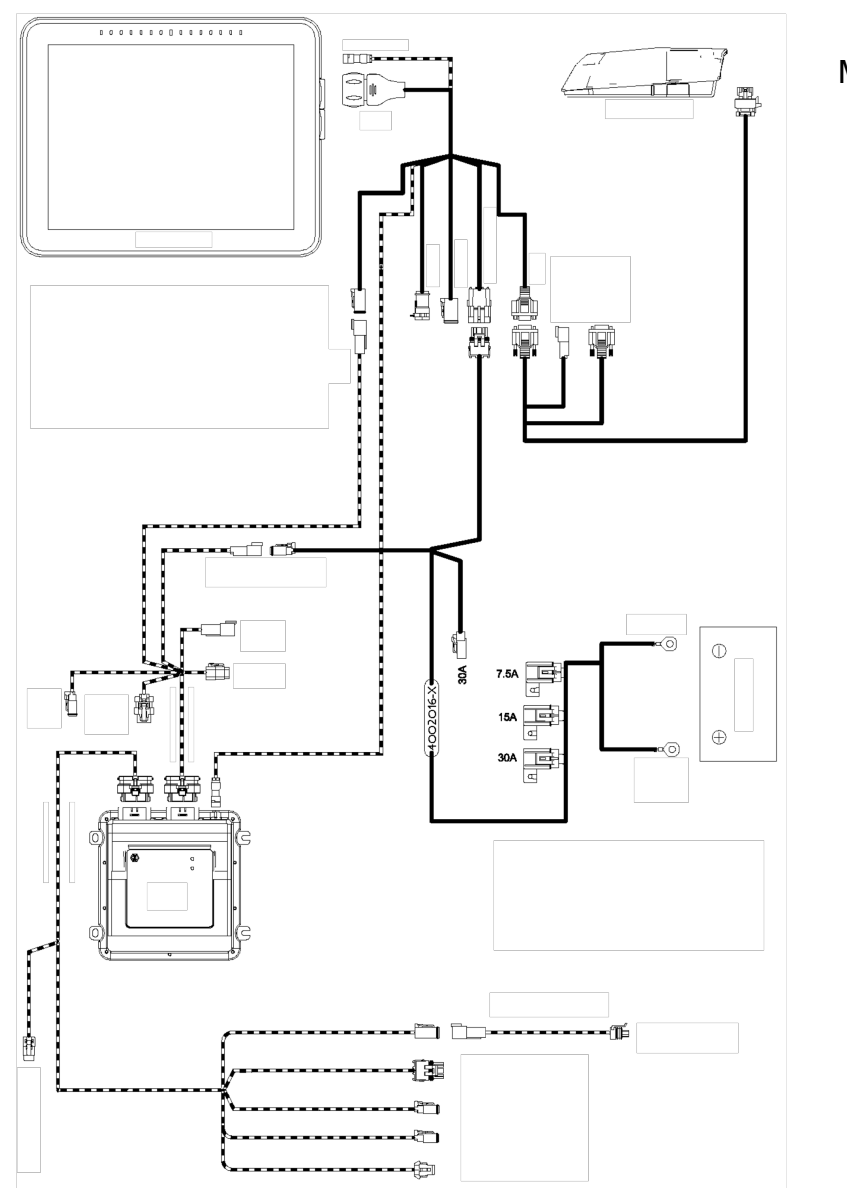

Montage-halterungen

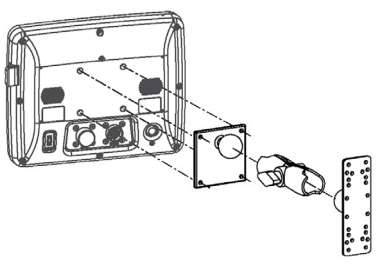

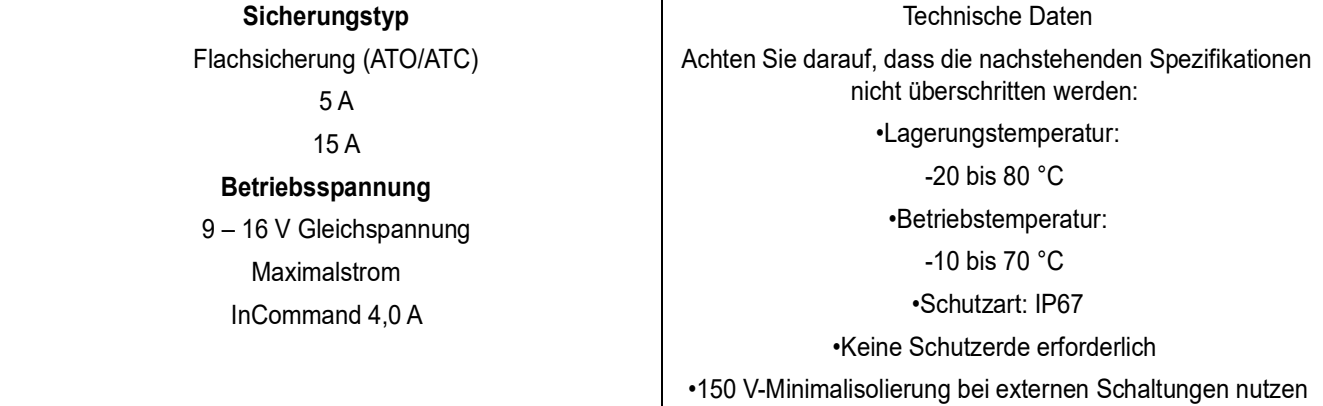

┱

Sicherheitshinweis: Lesen Sie Sicherheitshinweise und Bedienungsanleitungen gründlich durch, halten Sie sich an sämtliche

#### Anweisungen.

- Lenkungssystem/Steuerungssystem bezieht sich auf das SteerCommand Z2, SteadySteer.
- Das Lenkungssystem darf nur von Personen bedient werden, die zur Führung des entsprechenden Fahrzeugs berechtigt sind.
- Das Sicherheitstempolimit des Geländes, auf dem das Fahrzeug eingesetzt wird, darf nicht überschritten werden.
- Anwender des Lenkungssystems müssen sich bei der Bedienung jederzeit in vollem Umfang ihrer Handlungen bewusst sein.
- Wenden Sie bei der Installation des Lenkungssystems keinerlei Gewalt an dies kann zu Beschädigungen der Komponenten führen.
- Halten Sie sich grundsätzlich an die Anweisungen der Installations-, Betriebs- und Wartungsunterlagen.
- Das Lenkungssystem sollte ausschließlich von geschultem Personal bedient werden.
- Überprüfen Sie grundsätzlich den Lieferumfang der gelieferten Komponenten; überzeugen Sie sich davon, dass die richtigen Komponenten vorhanden sind. Verwenden Sie ausschließlich Originalkomponenten; versuchen Sie niemals, Originalkomponenten durch andere Komponenten zu ersetzen.
- Bei Fragen zur sicheren Bedienung des Lenkungssystem und bei Fragen zu den Anweisungen der Bedienungsanleitungen wenden Sie sich bitte unverzüglich an Ihren autorisierten Händler oder an den technischen Kundendienst.
- Setzen Sie bei der Installation des Lenkungssystems grundsätzlich die richtigen, passenden Werkzeuge ein.
- Damit es nicht zu Verletzungen kommt, führen Sie die Installation des Lenkungssystems mit Sorgfalt und Vorsicht aus.
- Verwenden Sie das Lenkungssystem nicht bei unsicheren Wetterbedingungen.
- Verwenden Sie das Lenkungssystem nicht in unsicherem Gelände.
- Das Lenkungssystem darf nur von Personen bedient werden, die entsprechend ausgebildet wurden, über die nötige Erfahrung verfügen und zur Nutzung oder Bedienung autorisiert wurden.
- Vor Beginn des Arbeitseinsatzes muss sich der Bediener in ausreichendem Umfang über die sichere Bedienung des Lenkungssystems informieren.
- Bei der Installation des Lenkungssystems müssen sämtliche Sicherheitsvorkehrungen voll und ganz verstanden und beachtet werden. Lose, beschädigte oder unvollständige Teile dürfen nicht eingesetzt werden
- Überprüfen Sie vor dem Einsatz des Lenkungssystems sämtliche Funktionen und Eigenschaften auf einwandfreie Funktion. Falls auch nur der geringste Zweifel bestehen sollte, gehen Sie kein Risiko ein – wenden Sie sich grundsätzlich an Ihren autorisierten Händler oder den technischen Kundendienst.
- Überprüfen Sie sämtliche Funktionen des Bedienerpräsenzschalters vor dem Einsatz des Lenkungssystems auf einwandfreie Funktion.
- Das Lenkungssystem muss grundsätzlich mit den vorgegebenen Schritten ein- und ausgeschaltet werden.
- Bei anormalen Fahrzeug- oder Systemfunktionen beispielsweise bei übermäßigen Vibrationen oder starker Geräuschentwicklung stoppen Sie das Fahrzeug sofort, schalten das Lenkungssystem AUS und wenden sich an Ihren autorisierten Händler oder an den technischen Kundendienst.
- Vor Wartung und Reinigung des Lenkungssystems muss das System vollständig ABGESCHALTET und stromlos gemacht werden.
- Anwender des Lenkungssystems müssen sich mit sämtlichen Sicherheitshinweisen gründlich vertraut machen, damit bei Notfällen entsprechend richtig reagiert werden kann.
- Wartungsarbeiten und Reparaturen des Lenkungssystems müssen grundsätzlich durch den autorisierten Händler ausgeführt werden.
- Bei Reparaturen und Instandsetzungen von Komponenten des Lenkungssystems dürfen nur Originalteile verwendet werden.
- Bei sämtlichen Arbeiten am Lenkungssystem ist das Tragen geeigneter persönlicher Schutzausrüstung zwingend vorgeschrieben.
- Bei der Reinigung des Lenkungssystems dürfen nur zugelassene/empfohlene Reinigungs- und sonstige Hilfsmittel eingesetzt werden.
- Falls sich beim Einsatz des Lenkungssystems unsichere Situation ergeben sollten, muss dies Ihrem autorisierten Händler oder dem technischen Kundendienst möglichst unverzüglich mitgeteilt werden.
- Auf dem Lenkungssystem sowie in dessen Nähe dürfen keine Gegenstände abgestellt werden.
- Bei Installation, Kalibrierung und Abstimmung des Lenkungssystems können sich die Räder des Fahrzeugs nach links und rechts bewegen. Achten Sie darauf, dass sich keine Personen oder Hindernisse in der Nähe der Räder befinden, bevor Sie fortfahren.
- Bringen Sie Fahrzeugsitz und Lenkrad in die gewohnten Betriebspositionen, vergewissern Sie sich, dass die Mechanical Drive Unit (MDU) keine Bedienelemente berührt.
- Bei jedem Einschalten des Systems muss der Hinweis zur Haftung zum automatischen Steuerungssystem vom Bediener gelesen und bestätigt werden.
- Bei Fragen zur sicheren Bedienung des Lenkungssystem und bei Fragen zu den Bedienungshinweisen wenden Sie sich bitte an Ihren autorisierten Händler oder an den technischen Kundendienst.
- Auf Hindernisse in Fahrtrichtung des Fahrzeugs ist grundsätzlich zu achten. Hindernisse können vom Lenkungssystem weder erkannt noch umfahren werden.
- Beim Einsatz des Lenkungssystems darf der Bediener den Fahrersitz nicht verlassen.
- Nutzen Sie das Lenkungssystem ausschließlich auf dem offenen Feld. Die Systeme müssen ABGESCHALTET werden, sobald das Fahrzeug auf Straßen oder Wegen gleich welcher Art eingesetzt wird.

Haftungsausschluss Ag Leader Technology haftet nicht für jegliche Schäden oder Unfälle, die durch Fehlfunktionen des Trägerfahrzeugs, Zusatzeinrichtungen (z. B. Anhänger), durch Eingriffe Dritter oder nicht von Ag Leader Technology vorgeschriebene Handlungen des Bedieners verursacht werden.

Hinweise zum Urheberrecht Ag Leader Technology besitzt das Urheberrecht (© 2020) an den Inhalten dieser Publikation und an den Steuerprogrammen für InCommand Systeme. Jegliche Vervielfältigungen ohne vorherige Zustimmung der Ag Leader Technology sind untersagt.